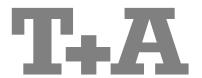

**USER MANUAL** 

**E-SERIES** 

R 1000 E

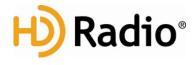

#### **License Notice**

This product contains software in form of object code that is partially based on free software under different licenses, especially the GNU General Public License. You can find details on this in the License Information which you should have received with this product.

If you have not received a copy of the GNU General Public License, please see http://www.gnu.org/licenses/.

For a period of three years after last distribution of this product or its firmware, T+A offer the right to any third party to obtain a complete machine-readable copy of the corresponding source code on physical storage medium (DVD-ROM or USB stick) for a charge of 20€. To obtain such copy of the source code, please write to the following address including information about product model and firmware version: **T+A elektroakustik**, **Planckstr. 9-11**, **32052 Herford**, **Germany**. The GPL license and further information about Licenses can be found on the internet under this link:

http://www.ta-hifi.com/license-information

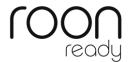

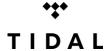

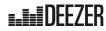

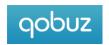

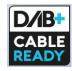

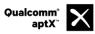

Qualcomm is a trademark of Qualcomm Incorporated, registered in the United States and other countries, used with permission. aptX is a trademark of Qualcomm Technologies International, Ltd., registered in the United States and other countries, used with permission

HD Radio™ technology only available in US-version.

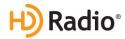

HD Radio Technology manufactured under license from iBiquity Digital Corporation. U.S. and Foreign Patents. HD Radio™ and the HD, HD Radio, and "Arc" logos are proprietary trademarks of iBiquity Digital Corp.

### Welcome.

We are delighted that you have decided to purchase a **TAR** product. With your new **R 1000 E** you have acquired a top-quality piece of equipment which has been designed and developed with the wishes of the audiophile music lover as absolute top priority.

This system represents our very best efforts at designing practical electronic equipment incorporating solid quality, user-friendly operation and a specification and performance which leaves nothing to be desired.

All these factors contribute to a piece of equipment which will satisfy your highest demands and your most searching requirements for a period of many years. All the components we use meet the German and European safety norms and standards which are currently valid. All the materials we use are subject to painstaking quality monitoring.

At all stages of production we avoid the use of substances which are environmentally unsound or potentially hazardous to health, such as chlorine-based cleaning agents and CFCs.

We also aim to avoid the use of plastics in general, and PVC in particular, in the design of our products. Instead we rely upon metals and other non-hazardous materials; metal components are ideal for recycling, and also provide effective electrical screening.

Our robust all-metal cases exclude any possibility of external sources of interference affecting the quality of reproduction. From the opposite point of view our products' electro-magnetic radiation (electro-smog) is reduced to an absolute minimum by the outstandingly effective screening provided by the metal case.

We would like to take this opportunity to thank you for the faith you have shown in our company by purchasing this product, and wish you many hours of enjoyment and sheer listening pleasure with your **R 1000 E**.

# **T+A** elektroakustik GmbH & Co KG

### **About these instructions**

All the controls and functions of the R 1000 E which are frequently used are described in the first section of these operating instructions.

The second part 'Basic settings, Installation, Using the system for the first time' covers connections and settings which are very seldom required; they are generally required only when the machine is set up and used for the first time. Here you will also find a detailed description of the network settings required for connecting the R 1000 E to your home network.

### Symbols used in these instructions

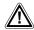

#### Caution!

Text passages marked with this symbol contain important information which must be observed if the machine is to operate safely and without problems.

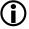

This symbol marks text passages which provide supplementary notes and background information; they are intended to help the user understand how to get the best out of the machine.

### Notes on software updates

Many features of the **R 1000 E** are software based. Updates and new features will be made available from time to time. The update process takes only a few minutes. See the chapter entitled "Software update" for how to update your device via the internet connection.

We recommend you to check for updates before using your **R 1000 E** for the first time. To keep your device up to date you should check for updates from time to time.

#### **IMPORTANT! CAUTION!**

This product contains a laser diode of higher class than 1. To ensure continued safety, do not remove any covers or attempt to gain access to the inside of the product.

Refer all servicing to qualified personnel.

The following caution labels appear on your device: Rear Panel:

CLASS 1 LASER PRODUCT

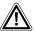

The operation instructions, the connection guidance and the safety notes are for your own good please read them carefully and observe them at all times. The operating instructions are an integral part of this device. If you ever transfer the product to a new owner please be sure to pass them on to the purchaser to guard against incorrect operation and possible hazards.

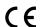

All the components we use meet the German and European safety norms and standards which are currently valid. This product complies with the EU directives. The declaration of conformity can be downloaded from www.ta-hifi.com/DoC.

# **Contents**

|                                                                                                    | 8                                                                                                    |
|----------------------------------------------------------------------------------------------------|----------------------------------------------------------------------------------------------------|
| Remote Control                                                                                                    | 12                                                                                                    |
| Basic settings of the R 1000 E                                                                                                    | 14                                                                                                    |
| System Settings (System configuration menu)                                                                                                    | 14                                                                                                    |
| Calling up and operating the menu                                                                                                    |                                                                                                    |
| Source configuration                                                                                                    |                                                                                                    |
| Pass through                                                                                                    |                                                                                                    |
| Speakersize                                                                                                    |                                                                                                    |
| PreOut mode                                                                                                    |                                                                                                    |
| Headphone mode  Display brightness                                                                                                    |                                                                                                    |
| Display mode                                                                                                    |                                                                                                    |
| Language                                                                                                    |                                                                                                    |
| Device name                                                                                                    |                                                                                                    |
| Energy saver                                                                                                    | 16                                                                                                    |
| Network                                                                                                    |                                                                                                    |
| Music services                                                                                                    |                                                                                                    |
| Bandwidth limit                                                                                                    |                                                                                                    |
| FD100 pairing                                                                                                    |                                                                                                    |
| Device Info                                                                                                    |                                                                                                    |
| Tone control settings                                                                                                    |                                                                                                    |
| Balance                                                                                                    |                                                                                                    |
| Loudness  Tone Control                                                                                                    |                                                                                                    |
| Bass / Treble                                                                                                    |                                                                                                    |
| Loudness Level                                                                                                    |                                                                                                    |
| D/A mode                                                                                                    |                                                                                                    |
| Output                                                                                                    | 19                                                                                                    |
|                                                                                                    | 04                                                                                                    |
| Operating the sources in detail                                                                                                    | 7)(                                                                                                    |
|                                                                                                    |                                                                                                    |
| Favourites lists                                                                                                    |                                                                                                    |
| General information                                                                                                    | <b>20</b>                                                                                                    |
| General information Calling up the Favourites list                                                                                                    | <b>2</b> 0                                                                                                    |
| General information  Calling up the Favourites list                                                                                                    | 20<br>20<br>20                                                                                                    |
| General information  Calling up the Favourites list  Adding a favourite  Erasing a favourite from the Favourites list                                                                                                    |                                                                                                    |
| General information  Calling up the Favourites list  Adding a favourite  Erasing a favourite from the Favourites list  Selecting a favourite from the list                                                                                                    |                                                                                                    |
| General information  Calling up the Favourites list  Adding a favourite  Erasing a favourite from the Favourites list  Selecting a favourite from the list  Directly selecting a favourite                                                                                                    |                                                                                                    |
| General information Calling up the Favourites list Adding a favourite Erasing a favourite from the Favourites list Selecting a favourite from the list Directly selecting a favourite Sorting Favourites lists                                                                                                    |                                                                                                    |
| General information Calling up the Favourites list Adding a favourite Erasing a favourite from the Favourites list Selecting a favourite from the list Directly selecting a favourite Sorting Favourites lists  Operating the radio                                                                                                    |                                                                                                    |
| General information Calling up the Favourites list Adding a favourite Erasing a favourite from the Favourites list Selecting a favourite from the list Directly selecting a favourite Sorting Favourites lists  Operating the radio FM – Radio                                                                                                    |                                                                                                    |
| General information Calling up the Favourites list Adding a favourite Erasing a favourite from the Favourites list Selecting a favourite from the list Directly selecting a favourite Sorting Favourites lists  Operating the radio FM - Radio Selecting FM radio                                                                                                    |                                                                                                    |
| General information Calling up the Favourites list Adding a favourite Erasing a favourite from the Favourites list Selecting a favourite from the list Directly selecting a favourite Sorting Favourites lists  Operating the radio FM - Radio Selecting FM radio Display                                                                                                    |                                                                                                    |
| General information Calling up the Favourites list Adding a favourite Erasing a favourite from the Favourites list Selecting a favourite from the list Directly selecting a favourite Sorting Favourites lists  Operating the radio FM - Radio Selecting FM radio                                                                                                    |                                                                                                    |
| General information Calling up the Favourites list Adding a favourite Erasing a favourite from the Favourites list Selecting a favourite from the list Directly selecting a favourite Sorting Favourites lists  Operating the radio FM - Radio Selecting FM radio Display Manual station search Searching for an HD Radio station Automatic station search                                                                                                    | 20 22 22 22 22 22 22 22 22 22 22 22 22 2                                                                                                    |
| General information Calling up the Favourites list                                                                                                    | 20 22 22 22 22 22 22 22 22 22 22 22 22 2                                                                                                    |
| General information Calling up the Favourites list                                                                                                    | 20                                                                                                    |
| General information Calling up the Favourites list                                                                                                    | 20<br>20<br>20<br>20<br>21<br>22<br>22<br>22<br>23<br>24<br>25<br>26<br>27<br>27<br>27<br>27<br>28<br>29<br>20<br>21<br>22<br>22<br>22<br>23<br>24<br>25<br>26<br>27<br>27<br>27<br>27<br>27<br>27<br>27<br>27<br>27<br>27                                                             |
| General information Calling up the Favourites list. Adding a favourite Erasing a favourite from the Favourites list Selecting a favourite from the list Directly selecting a favourite Sorting Favourites lists  Operating the radio FM – Radio Selecting FM radio Display. Manual station search Searching for an HD Radio station Automatic station search Selecting a station from the Station list RDS functions. Switching Radio Text on and off Mono / Stereo                                                                                                    | 20<br>20<br>20<br>20<br>21<br>22<br>22<br>22<br>23<br>24<br>24<br>24<br>25<br>26<br>27<br>27<br>27<br>27<br>27<br>27<br>27<br>27<br>27<br>27                                                                                                    |
| General information Calling up the Favourites list Adding a favourite Erasing a favourite from the Favourites list. Selecting a favourite from the list Directly selecting a favourite Sorting Favourites lists  Operating Favourites lists  Operating the radio FM - Radio Selecting FM radio Display Manual station search. Searching for an HD Radio station Automatic station search Selecting a station from the Station list RDS functions Switching Radio Text on and off Mono / Stereo DAB - Radio.                                                                                                    | 20<br>20<br>20<br>20<br>20<br>21<br>22<br>22<br>22<br>23<br>24<br>24<br>24<br>24<br>24<br>24<br>24<br>24<br>24<br>24                                                                                                    |
| General information Calling up the Favourites list. Adding a favourite Erasing a favourite from the Favourites list. Selecting a favourite from the list. Directly selecting a favourite Sorting Favourites lists  Operating the radio FM - Radio Selecting FM radio. Display Manual station search Searching for an HD Radio station Automatic station search Selecting a station from the Station list RDS functions Switching Radio Text on and off Mono / Stereo  DAB - Radio Selecting DAB radio.                                                                                                    | 20<br>20<br>20<br>20<br>20<br>21<br>22<br>22<br>22<br>22<br>23<br>24<br>24<br>24<br>24<br>24<br>24<br>24<br>24<br>24<br>25<br>26<br>27<br>27<br>27<br>27<br>28<br>29<br>29<br>20<br>20<br>20<br>20<br>20<br>20<br>20<br>20<br>20<br>20                                                 |
| General information Calling up the Favourites list Adding a favourite Erasing a favourite from the Favourites list. Selecting a favourite from the list Directly selecting a favourite Sorting Favourites lists  Operating Favourites lists  Operating the radio FM - Radio Selecting FM radio Display Manual station search. Searching for an HD Radio station Automatic station search Selecting a station from the Station list RDS functions Switching Radio Text on and off Mono / Stereo DAB - Radio.                                                                                                    | 20 20 20 20 20 20 20 20 20 20 20 20 20 2                                                                                                    |
| General information Calling up the Favourites list Adding a favourite Erasing a favourite from the Favourites list Selecting a favourite from the list Directly selecting a favourite Sorting Favourites lists  Operating the radio FM - Radio Selecting FM radio Display Manual station search Searching for an HD Radio station Automatic station search Selecting a station from the Station list RDS functions. Switching Radio Text on and off Mono / Stereo  DAB - Radio. Selecting DAB radio. Display                                                                                                    | 20 20 20 20 20 20 20 20 20 20 20 20 20 2                                                                                                    |
| General information Calling up the Favourites list                                                                                                    | 20 20 20 20 20 20 20 20 20 20 20 20 20 2                                                                                                    |
| General information Calling up the Favourites list Adding a favourite Erasing a favourite from the Favourites list. Selecting a favourite from the list Directly selecting a favourite Sorting Favourites lists  Operating the radio FM - Radio Selecting FM radio Display Manual station search. Searching for an HD Radio station Automatic station search Selecting a station from the Station list RDS functions. Switching Radio Text on and off Mono / Stereo  DAB - Radio.  Selecting DAB radio. Display Automatic station search Selecting a station from the Station list RDS garching Radio Text on and off Mono / Stereo  DAB - Radio. Selecting DAB radio. Display Automatic station search Selecting a station from the Station list RDS functions. Selecting a station from the Station list RDS functions. Internet-Radio | 20 20 20 20 20 20 20 20 20 20 20 20 20 2                                                                                                    |
| General information Calling up the Favourites list                                                                                                    | 20<br>20<br>20<br>20<br>21<br>22<br>22<br>22<br>23<br>24<br>24<br>24<br>24<br>24<br>24<br>24<br>25<br>26<br>27<br>27<br>28<br>29<br>29<br>20<br>20<br>21<br>21<br>22<br>23<br>24<br>25<br>26<br>27<br>27<br>28<br>29<br>29<br>20<br>20<br>20<br>20<br>20<br>20<br>20<br>20<br>20<br>20 |

| Playback                                            | 26 |
|-----------------------------------------------------|----|
| Front panel display                                 | 26 |
| Search function                                     | 27 |
| Operating music services                            | 28 |
| General information                                 |    |
| Selecting a music service                           |    |
| Playback                                            |    |
| Search function                                     |    |
| Playlists                                           |    |
| Front panel display                                 |    |
|                                                     |    |
| Operating the UPnP / DLNA source (Streaming Client) |    |
| General information on the streaming client         |    |
| Selecting the UPnP / DLNA source                    |    |
| Playback                                            |    |
| Playback of directories                             |    |
| Search function                                     | 31 |
| Playing USB memory media (USB Media source)         | 32 |
| General information                                 |    |
| Selecting USB Media as source                       |    |
| Playback                                            |    |
| Playback of directories                             |    |
| Front panel display                                 |    |
| Operating the CD player                             |    |
| Selecting CD as source                              |    |
|                                                     |    |
| Inserting a CDFront panel display                   |    |
|                                                     |    |
| Playing a CD                                        |    |
| Variations                                          |    |
| Track Select                                        |    |
| During playback                                     |    |
| Fast Search                                         |    |
| CD Text                                             |    |
| Playback mode                                       |    |
| Repeat                                              |    |
| Mix-mode Playback Program                           |    |
|                                                     |    |
| Creating a Playback Program                         |    |
| Playing a playback program                          |    |
| Erasing a playback program                          |    |
| Operating the Bluetooth source                      |    |
| Selecting the Bluetooth Audio source                |    |
| Setting up audio transfer                           |    |
| Playback functions                                  | 38 |
| Start and pause playback                            | 38 |
| Stop playback                                       | 38 |
| Skipping tracks                                     | 38 |
| Controlling the R 1000 E                            |    |
| NOTES                                               | 39 |
| The R 1000 E as D/A Converter                       | 40 |
| General Information on D/A Converter Operation      |    |
| D/A Converter Operation                             |    |
| Selecting a D/A Converter Source                    |    |
| Screen Display                                      |    |
| • •                                                 |    |
| USB DAC operation in detail                         |    |
| System-requirements                                 |    |
| Installing drivers                                  |    |
| Settings                                            |    |
| Notes on software                                   |    |
| Notes on operation                                  |    |
| Notes on setting up                                 |    |
| Playback with COO                                   | 42 |
| General information                                 |    |
| Playback                                            |    |
| •                                                   |    |

| Installation, Using the system for the first time, Safety notes         | s 43 |
|-------------------------------------------------------------------------|------|
| Back panel connections                                                  | 44   |
| Installation and wiring                                                 | 46   |
| Safety notes                                                            | 48   |
| Network Configuration                                                   | 50   |
| General Information                                                     | 50   |
| Compatible hardware and UPnP servers                                    | 50   |
| Network settings menu                                                   | 50   |
| Opening the network settings menu                                       |      |
| Operating the nenu, changing and storing IP addresses                   |      |
| Closing the menu                                                        |      |
| The Configuration for a Wired Ethernet LAN or Power-Line LAN connection |      |
| Setting the Parameters for a Wired Network                              |      |
| The Configuration for a WLAN connection                                 |      |
| Setting the parameters for a wireless network                           |      |
| Selecting and connecting a WLAN by hand                                 |      |
| Searching for and Selecting the Network                                 |      |
| Entering the Password (for encoded networks)                            |      |
| Storing Network Settings and Restarting                                 |      |
| Connecting to WLAN via the WPS-function                                 |      |
| WPS-function                                                            |      |
| Selecting the WLAN manually and conneting via WPS                       |      |
| WLAN setup via access point                                             |      |
| FD 100 Radio Remote Control (optionally)                                |      |
| Connecting the aerial                                                   |      |
| Pairing the FD 100                                                      |      |
| Taking the FB Too                                                       |      |
| Notes on Energy Saving                                                  | 57   |
| General information                                                     | 57   |
| Automatic power-down (Energy saver)                                     |      |
| Legal Information                                                       | -    |
|                                                                         |      |
| Trouble shooting                                                        | 58   |
| Glossary / Supplementary Information                                    | 61   |
| Network terminology                                                     | 63   |
| Software update                                                         | 65   |
| Updating via the Internet                                               | 65   |
| Appendix A                                                              | 66   |
| Wiring diagram                                                          |      |
| Wiring diagram                                                          |      |
|                                                                         |      |
| Wiring diagram                                                          |      |
| Appendix B                                                              |      |
| Specifications                                                          | 69   |

### Front panel controls

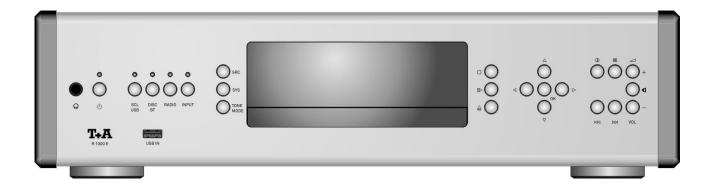

All the important functions of the **R 1000 E** can be operated using the buttons on the front panel. Direct-acting buttons are provided for fundamental functions such as source select, station change and track select. Functions not needed so frequently are controlled using the menus which are called up using the RC / SYS / SYS button.

All information relating to the machine's state, the current track and the associated transmitting station are displayed on the integral screen. The following section explains the functions of the buttons on the machine, and the information provided on the screen.

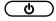

(On / Off switch)

A brief press on the **b** button switches the unit on and off. When the machine is switched on, the indicator light above the button glows.

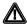

#### Caution!

The mains button is not a mains isolation switch. Even when the LED is not glowing, some parts of the machine are still connected to mains voltage (Standby operation). The device can be only disconnected completely from mains by withdrawing the mains plug from the wall socket.

If you know you will not be using the machine for a long period, we recommend that you disconnect it from the mains.

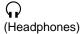

Socket for stereo headphones with an impedance of at least 32  $\Omega$ .

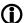

#### The use of headphones

Continuous listening to programme material via earphones or head-phones at very high volume can result in permanent hearing loss. You can avoid damaging your health by not listening via headphones or ear-phones at high levels for long periods.

#### **USB IN**

Socket for a USB memory stick or an external hard disc.

The storage medium can be formatted with the FAT16, FAT32, NTFS, ext2, ext3 or ext4 file system.

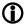

The USB storage medium can be powered via the USB socket provided that its current drain meets the USB norm (< 500 mA). Normalised 2.5" USB hard discs can be connected directly to this socket, i.e. they require no mains PSU.

#### **CD** drawer

The CD drawer is located below the display. Please insert the disc with the label side facing upwards into the appropriate depression of the tray.

|             | The drawer is opened and closed by pressing the <u>▲</u> button.                                                                                                    |
|-------------|----------------------------------------------------------------------------------------------------|
| (SCL / USB) | Selects the SCL function (e.g. access to music servers, streaming services or similar) or the USB DAC function (playback from a connected computer), or selects the USB Media function (connected USB memory media) of the streaming client.  Press this button repeatedly until the desired source appears on the screen. |
|             | If you wish to select a USB memory medium connected to the USB IN socket (front panel) or the USB HDD socket (back panel), then USB Media must be set as source. To play back from a computer connected to the USB / DAC socket, you must select USB DAC as source.                                                        |
| DISC / BT   | Selects the <b>CD player</b> or the <b>Bluetooth</b> function of the <b>R 1000 E</b> . Press this button once or twice until the desired source appears on the screen.                                                                                                    |
| RADIO       | Selects one of the following radio sources: <b>FM / VHF</b> (RADIO source), <b>DAB</b> (DAB RADIO source) or <b>Internetradio</b> (Internetradio source). Press this button repeatedly until the desired radio source is displayed on the screen.                                                                          |
| INPUT       | A brief press on this button selects the analogue or the digital input you wish to use. Press the button repeatedly until the desired input is displayed on the screen.                                                                                                    |
|             | If you wish to make the selection process easier, you can remove from the select list those sources which are not used in your system. See chapter 'System configuration menu / Source names'.                                                                                                    |
| Source menu | Opens the setup menu for the source device just selected.                                                                                                    |
|             | Not all sources have their own Setup menu. For this reason the button does not have a function with all sources.                                                                                                    |
| System menu | Opens the 'System configuration' menu (for details see Chapter 'System settings')                                                                                                    |
| TONE        | Brief press: Opens the tone control settings menu (for details see Chapter 'Tone control settings')                                                                                                    |
|             | Navigation                                                                                                    |
|             | Back to the previous point / change button                                                                                                    |
|             | Confirms input / change button                                                                                                    |
|             | Selects the next point within a list / select button                                                                                                    |
|             | Selects the previous point within a list / select button                                                                                                    |
| ОК          | Confirm button                                                                                                    |
|             | Ends playback                                                                                                    |
|             |                                                                                                    |

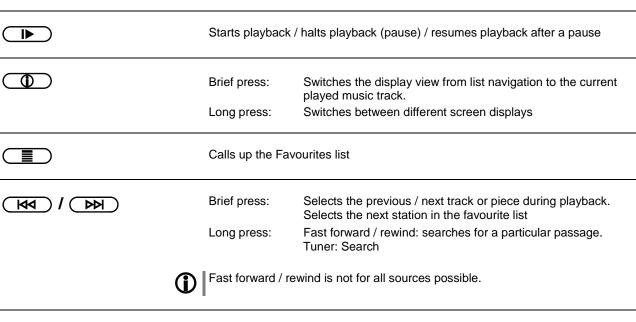

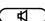

Button for switching ON and OFF the loudspeaker output.

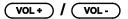

Increase / decrease volume

The volume can be increased / decreased in steps by tipping one of the volume buttons. The current volume level is displayed on the display screen. If one of the buttons is kept pressed for approx. 1 second, the volume increases / decreases continuously until the button is released.

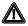

Continuous listening to programme material at very high volume can result in permanent loss of hearing. You can avoid subsequent health problems by avoiding continuous listening at high volume

The graphic screen of the **R 1000 E** displays all information regarding the status of the machine, the music track currently being played and the radio station currently tuned. The display is context-sensitive and varies according to the capabilities and facilities of the service or medium to which you are currently listening.

The most important information is highlighted on the screen in a contextsensitive manner. Supplementary information is displayed above and below the main text, or by means of symbols. The symbols used are listed and explained in the table below.

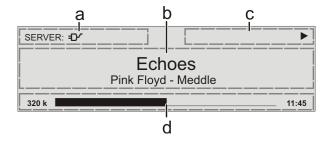

The displays and symbols which appear on the screen vary according to the currently active function.

The basic areas of the screen:

- Display field (a) shows the currently active source.
- Display field (b) shows information relating to the piece of music being played. The essential information is displayed enlarged in the main line.
- Display field (c) shows information relating to the device and playback.
- The bottom line (d) displays supplementary context-sensitive information (e.g. sampling frequency, elapsed time)

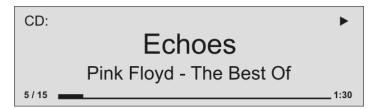

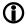

The **R 1000 E** provides different screen displays for the Streaming Client (SCL), the Disc player, Bluetooth, USB and the different radio sources.

#### Large-format display:

Enlarged display of the most important information, clearly legible even from a distance

### Detail display:

Small-text display showing a large number of additional information points, e.g. bit-rate etc.

A long press on the button on the remote control handset is used to switch between the display modes.

### Screen symbols and their meaning

|                   |          | Making connection (Wait / Busy) The rotating symbol indicates that the R 1000 E is currently processing a command, or is attempting to connect to a service. These processes may take some time to complete depending on the speed of your network and the load upon it.  During such periods the R 1000 E may be muted, and may not respond to the controls. Please wait until the symbol disappears, then try again. |
|-------------------|----------|----------------------------------------------------------------------------------------------------|
| 1                 |          | Indicates a music track which can be played, or a playlist.                                                                                                    |
|                   |          | Indicates a <b>folder</b> which conceals further folders or lists.                                                                                                    |
| #\\               |          | Indicates that a source is being reproduced via a cable connection.                                                                                                    |
|                   |          | Indicates that a source is being reproduced via a radio connection.                                                                                                    |
|                   |          | Indicates that the ${\bf R}$ 1000 ${\bf E}$ is reproducing a station or playing back a music track.                                                                                                    |
| П                 |          | Pause indicator                                                                                                    |
| 128 k             | ā ā      | Buffer display (fullness indicator, memory display) and data rate indicator (if available): The higher the data rate, the better the quality of reproduction.                                                                                                    |
|                   | 1:20     | Display of the elapsed playback time.<br>This information is not available for all services.                                                                                                    |
| 0/0               |          | Position indicator in select lists. The first number shows the current position in the list, the second number the total number of list entries (length of list).                                                                                                    |
| ABC<br>123<br>abc | or<br>or | Display of the symbol input modes                                                                                                    |
|                   | (T)      | Indicates the field strength of the radio signal.                                                                                                    |

### **Remote Control**

#### **General Information**

All the R 1000 E's mechanism control functions and auxiliary functions can be operated using the remote control system.

In general terms the remote control buttons have the same function as the corresponding buttons on the R 1000 E's front panel.

The infra-red sensor for the remote control system is located in the display area of the **R 1000 E.** There must be clear line-of-sight contact between the **SRC1** handset and the screen.

The following tables show the remote control buttons and their functions when operating the machine.

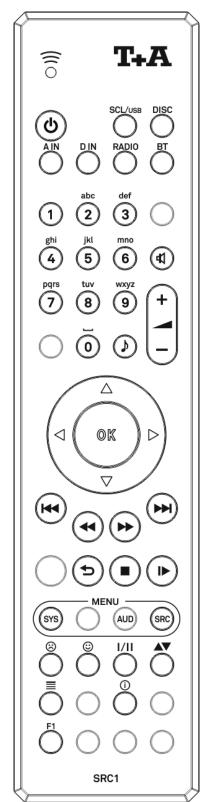

| <b>b</b>        | Switches the R 1000 E on and off                                                                                                    |
|-----------------|----------------------------------------------------------------------------------------------------|
|                 | Direct source select buttons. If the integrated amplifier is switched off, these buttons switch it on and simultaneously select the corresponding source device.                                                                                                    |
| SCL/USB         | Selects the SCL function (e.g. access to music servers, streaming services or similar) or the USB DAC function (playback from a connected computer), or selects the USB Media function (connected USB memory media) of the streaming client.  Press this button repeatedly until the desired source appears on the screen. |
| DISC            | R 1000 E's CD function                                                                                                    |
| A IN            | A brief press on this button selects the analogue input you wish to use. Press the button repeatedly until the desired input is displayed on the screen.                                                                                                    |
| D IN            | A brief press on this button selects the digital input you wish to use. Press the button repeatedly until the desired input is displayed on the screen.                                                                                                    |
| RADIO           | Selects <b>FM</b> , <b>DAB</b> , <b>or Internet</b> radio as source. Press this button repeatedly until the desired source appears on the screen.                                                                                                    |
| BT              | Selects Bluetooth as source.                                                                                                    |
| 1 2 abc 9 xyz 0 | Direct alpha-numeric input, e.g. track number, fast station select, radio station.  The  and  buttons are also used for non-standard characters.  During text input you can switch between numeric and alphanumeric input, and between capitals and lower case by pressing the  button.                                    |
| 4               | Switches sound on and off (MUTING)                                                                                                    |
| +               | Reduces / increases volume (volume control rocker) Performs the same function as the corresponding buttons on the R 1000 E's front panel.                                                                                                    |
|                 | Tone settings A brief press opens the tone control menu. The menu points are called up using the buttons, and can be changed using the buttons.                                                                                                    |

|                 | Navigation                                                                                                    |
|-----------------|----------------------------------------------------------------------------------------------------|
|                 | Returns to the previous point / change button                                                                                                    |
|                 | Confirms the input / change button                                                                                                    |
| <b>▼</b>        | Selects the next point within a list / select button                                                                                                    |
|                 | Selects the previous point within a list / select button                                                                                                    |
| OK              | Confirmation button during input procedures                                                                                                    |
|                 | Playback functions                                                                                                    |
| <b>I</b>        | Starts playback ( <b>Play</b> function) During playback: halts ( <b>Pause</b> ) or resumes playback                                                                                                    |
|                 | Stops playback. Lange drücken: Öffnet und schließt die CD-Schublade im <b>STOP</b> -Zustand                                                                                                    |
| ₩.              | Selects the previous track during playback.                                                                                                    |
| <b>₩</b>        | Selects the next track during playback.                                                                                                    |
| •               | Rewind to search for a particular passage.                                                                                                    |
| <b>&gt;&gt;</b> | Fast-forward to search for a particular passage.                                                                                                    |
| 5               | Repeat functions (not possible with all media) Brief press: Repeat Track, Repeat ALL, 'Normal' Long press: <i>Mix</i> -Mode (Shuffle) ON / OFF Brief button presses in MIX mode: Mix, Repeat Track, Repeat Mix                             |
| <b>3</b>        | Adds a favourite to the Favourites list. <b>CD - player:</b> Activates playback programming  Adds a <i>track</i> to the <i>playback program</i> during playback programming                                                                |
| 8               | Long press: Removes a favourite from the Favourites list.  CD - player: A Long press erases the playback program.                                                                                                    |
| <u> </u>        | Button for switching between <b>Stereo</b> and <b>Mono reception</b> The <b>Stereo</b> setting is constantly displayed in the screen window by a symbol. The <b>Mono</b> setting is constantly displayed in the screen window by a symbol. |
| AV              | During character input: Switches between numeric and alpha-numeric input, and between capitals and lower case when pressed (repeatedly)                                                                                                    |
|                 | Activates the <b>Sort function</b> within a Favourites list.                                                                                                    |
|                 | Displays the Favourites list created on the <b>R 1000 E</b>                                                                                                    |
| •               | Switches the display from the track list / station list navigation to the ,Now Playing' view. Switches the Radiotext / CD-text function ON/OFF. A long press toggles between different screen displays.                                    |
| F1              | Opens the D/A mode selection menu.                                                                                                    |

### **Controling app**

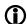

The R 1000 E can be controlled by the T+A App too.

For Apple (iOS)

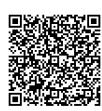

For Android

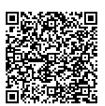

# Basic settings of the R 1000 E System Settings (System configuration menu)

In the System configuration menu general device settings are adjusted. This menu is described in detail in the following chapter.

# Calling up and operating the menu

- Briefly press the sys button on the front panel or on the remote control handset to call up the menu.
- When you open the menu, the following Select points appear on the screen:

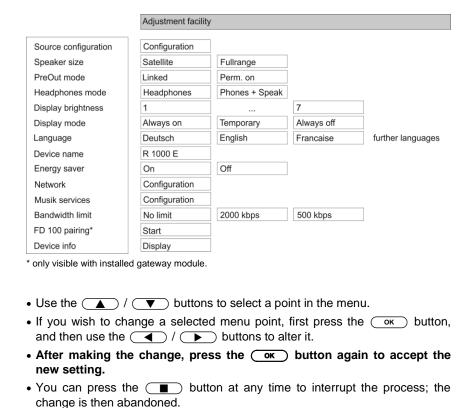

Source configuration menu item

At this menu item you can activate and disable external sources, and assign a plain text name to each source; this name then appears in the screen displays. When you call up this menu item using the ok button, a list of all the external sources of the P 1000 F appears. Each source is followed by the

• A brief press on the button also takes you back (higher) by one menu

Press the sys button again to leave the menu.

external sources of the R 1000 E appears. Each source is followed by the assigned name, or if you have disabled the source concerned the note 'disabled'.

If you want to activate / disable a source, or change the plain text name, navigate to the appropriate line.

To activate a source, press the green button; pressing the red button disables the source.

To change the plain-text name, move to the appropriate line and press the ok button. Now use the alpha-numeric keypad of the SRC1 to change the name as required, then confirm your choice with ok; this saves the settings for that source.

The button is used to switch between numeric and alpha-numeric input, and between capitals and lower-case letters. Letters can be erased by pressing the button.

If you should wish to restore the factory default source name, erase the whole name before saving the empty field with the OK button: this action resets the display to the standard source names.

The only available method of entering the name is to use the alphanumeric keypad on the remote control handset.

#### Pass through sub point

If you wish to connect a device with its own volume control (e.g. TV set), this menu point can be used to disable the volume control of the **R 1000 E** for the **Analog In 2** input (pass-through mode).

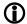

You should only select this setting if a device with its own volume control is connected to the unit. Ensure that the volume of the source device is turned down to zero before connecting it to the **R 1000 E**, otherwise the speakers connected to it may be ruined through overloading.

# Speakersize menu item

#### Loudspeaker

Sets the size and bass response of the loudspeaker

#### **SATELLITE**

for very small loudspeakers (satellite speakers) with limited bass response.

The low-frequency bass signals (below 100 Hz) of the main channels are mixed onto the subwoofer. If you are using SAT speakers a sub-woofer is a basic necessity, otherwise bass response will be inadequate.

#### **FULL-RANGE**

for larger speakers.

The full, unrestricted range of frequencies is reproduced via the main channels. If your system includes full-range speakers, no subwoofer is required. However, under certain circumstances the use of a large, high-power subwoofer may still be sensible in order to relieve the strain on the main loudspeakers during loud passages, and passages with extreme low-frequency content.

# PreOut mode menu item

The preamp outputs (PreOut) can either switched ON and OFF together with the speaker outputs or they can be set to be permanently ON.

The "permanent ON" setting can be useful for example to supply audio signals to an other room independently from the speaker state in the main room.

#### "Linked"

This setting enables the PreOut muting synchronously with the speaker outputs. Switching ON/OFF all outputs is achieved by pressing the \_\_\_\_\_\_\_-button (Mute).

### "perm On"

This setting sets the PreOut outputs to be permantly switched ON.

# Headphone mode menu item

The **R 1000 E** detects headphones automatically.

In the "Headphone" setting the loudspeaker output and pre-amplifier output are automatically switched off when headphones are connected. If you wish to be able to control these outputs separately, select the "Phones + speakers" setting.

#### Display brightness menu item

At this point you can adjust the brightness of the integral screen to suit your personal preference for normal use; seven levels are available.

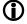

We recommend that brightness settings 6 and 7 should only be used when the screen is difficult to read due to very bright ambient light.

A lower brightness setting will extend the useful life of the screen.

# Display mode menu item

This menu item offers the choice between three different display operation modes:

- Always on
- Temporary
- Always off

Selecting 'Temporary' will switch the display is on for a short while each time the **R 1000 E** is being operated. Shortly after operation the display will be switched off again automatically.

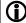

The brightness of the display can be adjusted separately with the menu item 'Display Brightness' (see above).

#### Language menu item

In this menu point you define the language to be used for the displays on the screen of the front panel of the R 1000 E.

The language used for data transferred to the machine, e.g. from an iPod or other Internet radio station, is determined by the supplying device or the radio station; you cannot define the language on the **R 1000 E**..

# Device name menu item

This menu point can be used to assign an individual name to the **R 1000 E**. In a home network the device then appears under this name.

# Energy saver menu item

The **R 1000 E** features two stand-by modes: ECO Standby with reduced stand-by current drain, and Comfort Standby with additional functions, but slightly higher current drain. You can select your preferred stand-by mode in this menu point:

#### On (ECO standby):

Active functions in ECO standby mode:

Power-on at the device itself, or by remote control.
 Automatic power-down after ninety minutes without signal (only possible with certain sources).

#### Off (Comfort standby):

The following expanded functions are available:

- Unit can be switched on using the app.
- Can be switched on using the FD100 radio remote control handset (the FD100 is an optional accessory)
- The automatic power-down function is disabled in Comfort standby mode.

#### Network menu item

All network settings can be carried out at this menu point. For a detailed description on setting up a LAN or WLAN connection please also refer to the section entitled "**Network configuration**" on page 48.

# Music services menu item

At this point you can enter the access data for the music streaming services (TIDAL etc.) supported by the **R 1000 E**.

Calling up this menu point by pressing the ok button displays a list of the supported music services.

Select the service you wish to use, then confirm your choice with the **ok** button.

Now use the alpha-numeric keypad of the **SRC1** to enter the access data which you have received from your service provider in the lines "**User**" and "**Passphrase**".

Use the button to switch between numeric and alpha-numeric input, and between capitals and lower-case letters.

Press the ( button to erase any letter.

In each case confirm your input of user name and password by pressing the ox button.

To conclude the procedure and save the data, select the menu entry "Accept / quit?" and confirm by pressing the ok button.

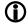

If access data for the selected music service has already been stored, the new data will overwrite them. To use the new access data you must first perform a "Logout" for the service in question, then switch the **R 1000 E** off and on again.

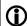

The music streaming services supported by the **R 1000 E** require a subscription to the appropriate service provider.

# Bandwidth limit menu item

This menu point can be used to adjust the link speed of the Internet connection. The bitrate of the Internet radio stations and streaming services is adjusted automatically to match your chosen setting. If you select "**no limit**" for bandwidth limit, the highest available quality is always selected automatically.

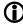

If you do not know the exact bandwidth of the internet connection, we recommend that you select the setting at which no drop-outs occur during playback.

# FD100 pairing menu item

The **R 1000 E** can be controlled remotely using the **FD 100** bi-directional radio remote control handset if a Gateway module is installed; this is available as an optional extra.

When you call up this menu point, the **R 1000 E** attempts to create a connection with the **FD 100** radio remote control.

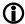

The menu item is only visible, if a gateway module is installed.

# Menu item **Device Info**

Sub-point Update package

Sub-point **Control** 

Sub-point **Client** 

Sub-point DAB / FM

Sub-point **Decoder** 

Sub-point **Bluetooth** 

Sub-point **Update** 

Sub-point **Default settings** 

Sub-point USB-DSD playback

Sub-point Legal information

At this menu point you will find information on the status of the installed software and the factory reset.

This point displays the currently installed software package.

Display of the control software version

Display of the Streaming Client software version

Display of the tuner software version.

Display of the CD mechanism decoder software

Display of the Bluetooth module software

At this point it is possible to initiate a firmware update. The update can be accessed from an Internet connection.

Calling up and confirming this menu point erases all personal settings, and restores the machine to the state as delivered (factory defaults).

The USB DAC connection for playing back DSD files can be configured at this menu point. If the setting is "off", it is possible to play PCM-encoded files exclusively.

Information on accessing the legal information and license notices.

For further information, see the chapter entitled "Legal Information".

### Tone control settings

(Tone menu)

The **R 1000 E** features a range of facilities for fine-tuning the sound to suit your personal preference, the listening environment and the particular recording currently being played. All the tone control settings are grouped in the TONE menu.

| balance and tone control displays the various adjusting the control of the control of the contro |                     | ion brings up a set | -up window which |
|----------------------------------------------------------------------------------------------------|---------------------|---------------------|------------------|
| • Use the 🚺 / 🔻                                                                                                    | buttons to selec    | t an adjustment op  | tion.            |
| • The option displayed buttons.                                                                                                    | can now be cha      | anged using the     | <b>1</b>         |
| If no action is taken for disappears from the screen                                                                                                    | •                   | few seconds, the    | e set-up window  |
|                                                                                                    | Adjustment facility |                     |                  |
|                                                                                                    |                     |                     |                  |
| Balance                                                                                                    | 80 L                |                     | 80 R             |
| Loudness                                                                                                    | Off                 | On                  |                  |
| Tone control                                                                                                    | Off                 | On                  |                  |
| Treble                                                                                                    | - 15                |                     | + 15             |
| Bass                                                                                                    | - 15                |                     | + 15             |
| Loudness level                                                                                                    | low                 | norm                | high             |
| D/A mode                                                                                                    | Linear              | Impuls              |                  |
| Output                                                                                                    | inverted            | norm                |                  |
|                                                                                                    |                     |                     |                  |

Briefly press the button on the remote control handset to call up the

#### **Balance**

This menu item is used to alter the balance in level between the left and right channels, e.g. to compensate for non-symmetrical loudspeaker positioning.

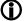

The balance can be adjusted in increments of 1,5 dB; the screen always displays the current value.

The primary purpose of the Balance setting in the Tone menu is to compensate for inadequacies in the audio mix of the recording currently being played.

#### Loudness

The **R 1000 E** is equipped with an automatic level-dependent volume control system (**LOUDNESS**), designed to compensate for the frequency-dependent sensitivity of the ear at very low volume, caused by the physiology of the human auditory system.

This set-up option switches the level-dependent volume control on and off.

#### **Tone Control**

This menu point can be used to disable (by-pass) the  $\bf R$  1000  $\bf E$ 's tone controls.

To switch off the tone controls, select the "OFF" setting. When the tone controls are switched off, any adjustments you make to the following menu points "BASS" and "TREBLE" have no effect.

# Bass / Treble (Tone settings)

These two menu points can be used to alter the high-frequency (treble) and low-frequency (bass) settings when required.

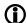

The primary purpose of the settings in the Tone menu is to compensate for inadequacies in the audio mix of the recording currently being played.

If you wish to alter the fundamental tone settings for your loudspeakers, you should make adjustments in the "Speaker size" menu item of the system configuration menu.

#### **Loudness Level**

This menu point is used to adjust Loudness to suit the loudspeakers and the listening room.

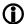

Dieser Menüpunkt erscheint nur bei eingeschalteter Loudnessfunktion.

The table below provides a starting point for setting the Loudness level correctly. The Loudness level should be selected to suit the size of the listening room and the efficiency of your loudspeakers. If the recommended setting is not satisfactory, or you do not know the efficiency of the speakers, you can find the appropriate value by carrying out listening tests. The setting is correct when the sound image (bass and treble) is the same at low and high listening levels.

|                   |        |         | Roomsize |         |
|-------------------|--------|---------|----------|---------|
|                   |        | small   | normal   | big     |
|                   | high   | < = 82  | < = 84   | 82 – 86 |
|                   |        |         |          |         |
| Loudness<br>Level | medium | 83 – 88 | 85 – 90  | 87 – 91 |
|                   |        |         |          |         |
|                   | low    | > = 89  | > = 91   | > = 92  |
|                   |        |         |          |         |

Loudspeaker efficiency [dB / W - 1m]

### D/A mode

A number of special settings are available for the **R 1000 E`s** D/A converter; they are designed to fine-tune the characteristics of your amplifier to suit your listening preferences.

The **R 1000 E** can exploit two different filter types offering different tonal characters:

- LINEAR is the standard setting, which has an extremely linear frequency response.
- The **IMPULSE** setting delivers an improved impuls response with a minimal reduced linearity.

#### Output

With particular instruments or voices the human ear is certainly capable of detecting whether absolute phase is correct or not. However, absolute phase is not always correctly recorded.

In this menu item the phase of the signal can be changed from normal to inverse phase and back.  $\,$ 

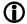

The correction is carried out at the digital level, and has absolutely no adverse effect on sound quality.

## Operating the sources in detail

### **Favourites lists**

#### General information

The **R 1000 E** includes the facility to create Favourites lists. The purpose of these lists is to store radio stations and favourite tracks, so that they can be accessed swiftly.

Each of the sources **FM radio**, **DAB radio**, and **Internetradio** (incl. podcasts) features its own Favourites list.

Once stored, the favourites can either be selected from the Favourites list, or called up directly by entering the program location number. The option of selecting using the location number is particularly useful when you wish to call up favourites when the screen is not in view (e.g. from an adjacent room) or using a house control system.

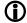

Favourites lists for the various music services (TIDAL etc.) are not supported. Instead it is usually possible to add Favourites and Playlists on-line via the provider's account. These can then be called up and played via the R 1000 E.

#### Calling up the Favourites list

- The first step is to switch to one of the sources listed above.
- Press the 📳 button to call up the Favourites list.

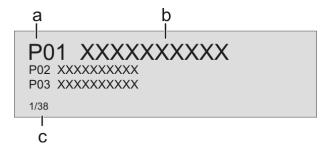

- a) Here the program location number is displayed within the list. Since it is possible to erase individual list items, the numbering may not be continuous.
- b) The selected list entry is displayed in enlarged form.
- c) Position display in the Favourites list.

#### Adding a favourite

If you especially enjoy the piece of music or radio station to which you are currently listening, simply press the green button on the **SRC1**; this action stores the station in the corresponding Favourites list.

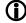

Each Favourites lists features 99 program locations.

Favourites lists can only be used to store the piece of music and station which is currently playing.

# Erasing a favourite from the Favourites list

Open the Favourites list by pressing the button. Use the \( \) buttons to select the station in the list which you wish to erase, then hold the red button pressed in; this action removes the item from the Favourites list.

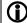

Erasing a Favourite does not cause the following Favourites to move up the list. The station position is no longer displayed after erasure, but a new Favourite can still be assigned to it.

# Selecting a favourite from the list

- Press the 🔳 button to call up the Favourites list.
- Use the ▲ / ▼ buttons to select a stored item from the Favourites list.
   The selected favourite is displayed in enlarged form.
- Select the favourite to be played by pressing the or ok button.
- You can return to the station to which you are currently listening (quit) by pressing the button.

#### Directly selecting a favourite

In addition to the option of selecting favourites using the Favourites list, it is possible to access the desired favourite directly by entering the program location number.

After you have pressed the numeric buttons, playback switches to the favourite you have just selected.

#### **Sorting Favourites lists**

The sequence of items in the Favourites list you have created can be altered in any way you wish. This is the procedure for changing the order of the list:

- The first step is to call up the Favourites list by briefly pressing the button.
- Use the \_\_\_\_\_ / \_\_\_ buttons to select the favourite whose position you wish to change. The selected Favourite is displayed in enlarged form.
- Pressing the button activates the Sort function for the selected favourite. The favourite is highlighted on the screen.

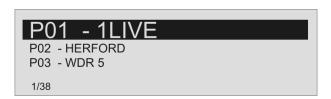

- Now move the activated favourite to your preferred position in the Favourites list.
- A further press on the **AV** button de-activates the Sort function, and the favourite is stored at the new position.
- Briefly press the button again to close the Favourites list.

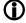

If you have previously erased a number of favourites, you may well find that some program locations in the Favourites list are missing (empty). Nevertheless, the favourites can still be moved to any location in the list!

### Operating the radio

The **R 1000** E features an **FM Tuner** (VHF radio) with HD Radio<sup>™</sup> technology\*, a **DAB / DAB+** reception section (digital radio) and also includes the facility to stream **Internet radio**. The following section describes in detail how to operate the individual radio sources.

HD Radio technology enables radio stations to transmit analogue and digital programmes on the same frequency simultaneously.

The integral DAB+ receiving section is backwards-compatible with DAB, to ensure that you have access to a wide range of stations.

\* HD Radio™ technology only available in US-version.

#### FM - Radio

#### Selecting FM radio

Briefly tap the RADIO button on the front panel of the R 1000 E or on the SRC1 remote control handset, repeatedly if necessary, until the source "FM Radio" is displayed on the screen.

#### **Display**

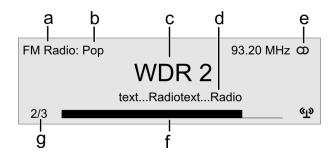

- a) Displays the type of reception currently in use.
- b) Hear the music type or style is displayed, e.g. Pop Music.

This information is only displayed if the transmitting station broadcasts it as part of the *RDS* system. If you are listening to a station which does not support the *RDS* system, or only supports it in part, these information fields remain empty.

- c) The frequency and / or the station name is displayed in enlarged form. If a station name is displayed, its frequency is shown in area 'e'.
- d) These lines display information which is broadcast by the station (e.g. Radiotext).
- e) Display of Stereo ' o ' / Mono ' -
- f) The *field strength*  $^{(1)}$  and therefore the reception quality to be expected from the set transmitting station can be assessed from the field strength.
- g) **FM Radio**: when receiving a HD Radio broadcast, the screen displays the currently selected programme from the total number of programmes available, e.g. programme 2 of total 3 available.

#### Manual station search

Holding one of the / b buttons pressed in initiates a station search for FM tuner in the upward or downward direction. The station search stops automatically at the next station. A frequency can be selected directly by pressing the / b buttons on the SRC1, repeatedly if necessary, enables you to select a particular frequency.

As soon as the station is audible, you can add it to your Favourites list by pressing the button.

# Searching for an HD Radio station

The method of searching for an HD Radio station is the same as for an analogue FM station search. As soon as you select a station with an HD Radio programme, playback automatically switches to the digital programme.

As soon as the **R 1000 E** is playing an HD Radio broadcast, the display of reception mode in area "a" (see illustration: FM Radio display) switches to "HD Radio", while screen area "g" shows the number of available stations, e.g. "1/4" (First HD Radio programme selected from 4 available).

You can switch between the available HD Radio programmes using the 

✓ / ► buttons.

#### **Automatic station search**

A brief press on the **SRC** button to calls up the Station list menu. The following Select points are available:

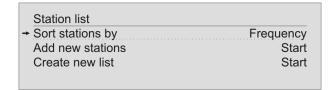

- If you wish to create a new station list, select the item "Create new list" and confirm your choice with OK.
- The station search begins, and automatically searches for all radio stations which the machine is able to pick up.
- If you wish to update an existing list, select the item "Add new stations".
- The menu item "Sort stations by ..." allows you to sort the stored list by any of several criteria.

# Selecting a station from the Station list

• Pressing the \( \bigcup \) buttons opens the list of all stored stations.

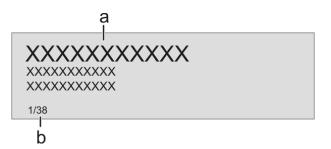

a) Use the \_\_\_\_\_ / \_\_\_ buttons to select one of the stored stations. The station you choose is now displayed in enlarged form.

Press the or ok button to select the enlarged station for playing.

Pressing the \_\_\_ button returns you to the station to which you are currently listening (quit).

b) Position indicator in the Favourites list.

Stations to which you often listen can be stored in a Favourites list; this makes it easier to select them (see the section entitled "Favourites list").

#### **RDS functions**

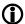

If the station being received is broadcasting relevant RDS data, the following information will be displayed on the screen:

- Station name
- Radiotext
- Program type (genre)
- Program Service Data (PSD)\*

For stations that do not support the RDS system or only partially or with weak reception, no information will be displayed.

\* Only possible when receiving HD Radio transmissions.

# Switching Radio Text on and off

The Radio text function can be switched on and off by briefly pressing the button on the remote control handset.

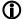

HD Radio stations are also capable of transmitting what is known as PSD information (e.g. track and artist) in addition to Radiotext. As soon as an HD Radio station is picked up, you can cycle through the following operational states by repeatedly pressing the ① button:

Radiotext on → PSD information → Radiotext off

If the radio station is not transmitting Radiotext or PSD information, the display remains blank.

### Mono / Stereo

(only FM – Radio)

You can toggle the radio of the **R 1000 E** between stereo and mono reception by briefly pressing the  $\boxed{V_{II}}$  button. The reception mode is shown on the screen by the following symbols:

'●' (Mono) or '**@**' (Stereo)

If the station you wish to listen to is very weak or very distant, and can only be picked up with severe background noise, you should always switch to MONO mode as this reduces the unwanted hiss significantly.

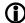

The Mono and Stereo symbols are only shown in the detailed screen display.

#### DAB - Radio

#### Selecting DAB radio

Briefly tap the RADIO button on the front panel of the R 1000 E or on the SRC1 remote control handset, repeatedly if necessary, until the source "DAB Radio" is displayed on the screen.

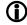

Depending on the frequency band (block), it may take up to two seconds to switch stations when in **DAB mode**.

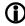

Since firmware version V1.30 the device supports DAB+ reception via the Swiss cable TV network. For further information about updating the firmware, please refer chapter "Software update".

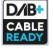

### **Display**

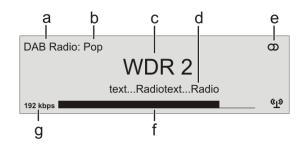

- a) Displays the type of reception currently in use.
- b) Hear the music type or style is displayed, e.g. Pop Music.
  - This information is only displayed if the transmitting station broadcasts it as part of the *RDS* system. If you are listening to a station which does not support the *RDS* system, or only supports it in part, these information fields remain empty.
- c) The frequency and / or the station name is displayed in enlarged form. If a station name is displayed, its frequency is shown in area 'e'.
- These lines display information which is broadcast by the station (e.g. Radiotext).
- e) Display of Stereo 'm'.
- f) The *field strength*  $^{(1)}$  and therefore the reception quality to be expected from the set transmitting station can be assessed from the field strength.
- g) Bit-rate of the broadcasting station when listening to DAB radio.
- \* The higher the bit-rate, the better the station's sound quality.

#### **Automatic station search**

A brief press on the **SRC** button to calls up the Station list menu. The following Select points are available:

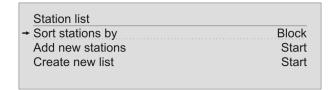

- If you wish to create a new station list, select the item "Create new list" and confirm your choice with <a>o</a>.
- The station search begins, and automatically searches for all radio stations which the machine is able to pick up.
- If you wish to update an existing list, select the item "Add new stations".
- The menu item "Sorting by ..." allows you to sort the stored list by any of several criteria.

# Selecting a station from the Station list

• Pressing the \_\_\_\_ / \_\_\_ buttons opens the list of all stored stations.

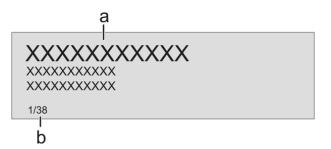

a) Use the \_\_\_\_\_ / \_\_\_ buttons to select one of the stored stations. The station you choose is now displayed in enlarged form.

Press the or ok button to select the enlarged station for playing.

Pressing the \_\_\_ button returns you to the station to which you are currently listening (quit).

b) Position indicator in the Favourites list.

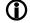

Stations to which you often listen can be stored in a Favourites list; this makes it easier to select them (see the section entitled "Favourites list").

#### **RDS** functions

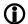

If the station being received is broadcasting relevant RDS data, the following information will be displayed on the screen:

- Station name
- Radiotext
- Program type (genre)

For stations that do not support the RDS system or only partially or with weak reception, no information will be displayed.

#### Internet-Radio

Selecting podcasts

# Selecting Internet Radio as source

Briefly tap the RADIO button on the front panel of the R 1000 E or on the SRC1 remote control handset, repeatedly if necessary, until the source "Internet Radio" is displayed on the screen.

The next step is to select the "**Radios**" entry from the list using the / buttons, and confirm your choice with or or . The list entry you choose is now displayed in enlarged form.

Select the "**Podcasts**" entry instead of the "**Radios**" entry from the list using the \(\bigs\) buttons, and confirm your choice with \(\bigs\) or \(\okerbigs\).

**①** 

The method of operating music services is described separately in the section entitled "**Operating music services**".

#### **Playback**

The music content to be played is selected with the help of Select lists. These lists are controlled using the navigation buttons (cursor buttons) on the remote control handset or the machine's front panel.

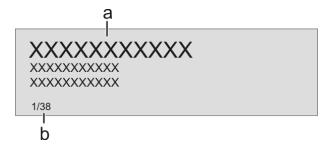

a) Use the \_\_\_\_\_ / \_\_\_ buttons to select the desired entry from the list. The list entry you choose is now displayed in enlarged form.

Press the or ok button to open or start the list entry shown in enlarged form.

Pressing the button returns you to the previous folder level.

b) Indicates the currently selected point within the opened list.

#### Starting playback

Press the button on the remote control handset or the machine's front panel to start playback.

#### Stopping playback

Pressing the button halts playback.

**①** 

Stations and podcasts to which you often listen can be stored in a Favourites list; this makes it easier to select them (see the section entitled "Favourites list").

### Front panel display

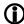

While playing back the **R 1000 E** can be switched to either of two different screen displays with a long press on the **D** button:

#### Large-format display:

Enlarged display of the most important information, clearly legible even from a distance

#### · Detail display:

Small-text display showing a large number of additional information points, e.g. bit-rate etc.

#### **Search function**

The Search function provides a means of locating Internet radio stations swiftly. This is the procedure for searching for a particular Internet radio station:

- Locate the Select list for the entry "Radio", then use the \_\_\_\_\_ / \_\_\_\_ buttons to select the "Search" item, and confirm your choice by pressing the \_\_\_\_\_ button.
- You will now see a window in which you can enter the keyword using the remote control handset's alpha-numeric keypad.
- Press the button to erase any letter.
- Briefly press the **OK** button to start the search.
- After a short delay you will see a list of the search results.

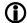

Search strings can consist of up to ten characters. It is also possible to enter multiple keywords separated by a space character, e.g. "BBC RADIO".

To search for a podcast, select the "Search" entry under "Podcasts".

### **Operating music services**

#### **General information**

The **R 1000 E** supports playback of music services such as TIDAL. To make use of music services you may need to take out a paid subscription with the appropriate provider.

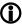

Use of music services requires the input of access data (username and password. These access data can be stored separately for each provider in the "Music services" menu within the System Configuration menu (see the section entitled "Basic settings of the R 1000 E").

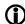

Future music services and others which are not currently supported may be added subsequently by updates to the firmware of the **R 1000 E**.

#### Selecting a music service

Press the (SCL/USB) button on the SRC1 or the front panel of the R 1000 E, repeatedly if necessary, to select the desired music service.

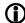

If the list of the selected service does not open when you press the <u>ok</u> button, this may mean that the access data is not stored or is incorrect (see the section entitled "Basic settings of the R 1000 E / Music services").

#### **Playback**

The music content to be played is selected with the help of Select lists. These lists are controlled using the navigation buttons (cursor buttons) on the remote control handset or the machine's front panel.

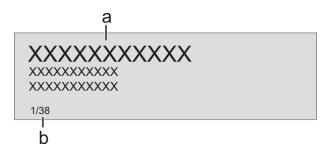

a) Use the \_\_\_\_\_ / \_\_\_ buttons to select the desired entry from the list. The list entry you choose is now displayed in enlarged form.

Press the or ok button to open or start the list entry shown in enlarged form.

Pressing the button returns you to the previous folder level.

b) Indicates the currently selected point within the opened list.

Starting playback

Stopping playback

Skipping tracks

Press the button on the remote control handset or the machine's front panel to start playback.

Pressing the button halts playback.

A brief press on the he buttons during playback causes the device to jump to the next or previous piece of music within the current playlist.

**①** 

The exact form of the displayed list and the preparation of the content depend to a large extent on the music service provider. You may therefore find that in some cases not all the functions described in these instructions can be used.

#### **Search function**

In order to find quickly what you want in the wide range of services on offer, it is possible to search for specific items in the content available from music service providers.

The first step in the procedure is to open the Select list of the appropriate music service. Navigate to the "Search" entry, and confirm by pressing the okulton

A window now opens in which the keyword can be entered using the remote control handset's alpha-numeric keypad. Press the button to erase any letter.

Start the search by briefly pressing the  $\bigcirc$  button.

After a short delay a list appears showing the search results.

The results list varies from one music service to another. Many services allow you to filter the search results by artiste, album or track once the search has been completed.

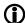

The search strings can consist of up to ten characters. It is also possible to enter multiple keywords separated by a space character, e.g. "The Beatles".

#### **Playlists**

Most music services offer the facility to register on the provider's website with the user data, create dedicated playlists, and manage the lists conveniently. Once created, the playlists appear in the Select list of the corresponding music service, where they can be called up and played via the **R 1000 E**.

The location within the Select list at which the playlists can be accessed varies from one music service to another. Often these folders are named "My music", "Library" or similar.

#### Front panel display

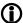

While playing back the **R 1000 E** can be switched to either of two different screen displays with a long press on the ① button:

#### Large-format display:

Enlarged display of the most important information, clearly legible even from a distance

#### Detail display:

Small-text display showing a large number of additional information points, e.g. bit-rate etc.

# Operating the UPnP / DLNA source (Streaming Client)

#### General information on the streaming client

The **R 1000 E** features what is know as a 'streaming client'. This facility makes it possible to play music files stored on PCs or servers (NAS) within the network.

The media content formats which the **R 1000 E** can reproduce are very wideranging, and extend from compressed formats such as MP3, AAC and OGG Vorbis to high-quality non-compressed data formats such as FLAC, ALAC, AIFF and WAV, which are thoroughly audiophile in nature. A full listing of all possible data and playlist formats is included in the Specification, which you will find in the Appendix to these instructions.

Since virtually no read or data errors occur when electronic memory media are accessed, the potential reproduction quality is even higher than that of CD. The quality level may even exceed that of SACD and DVD-Audio.

# Selecting the UPnP / DLNA source

Briefly tap the <u>GCL/USB</u> button on the front panel of the **R 1000 E** or on the **SRC1** remote control handset, repeatedly if necessary, until the source "**UPnP / DLNA**" is displayed on the screen.

#### **Playback**

The music content to be played is selected with the help of Select lists. These lists are controlled using the navigation buttons (cursor buttons) on the remote control handset or the machine's front panel.

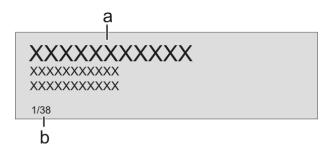

c) Use the buttons to select the desired entry (Server / Folder / Track) from the list. The list entry you choose is now displayed in enlarged form.

Press the or ok button to open or start the list entry shown in enlarged form.

Pressing the button returns you to the previous folder level.

d) Indicates the currently selected point within the opened list.

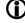

The exact form of the displayed list and the preparation of the content also depend to a large extent on the capabilities of the server, i.e. the full facilities of the R 1000 E cannot be exploited with all servers or media. You may therefore find that in many cases not all the functions described in these instructions can be used.

Starting playback

Press the button on the remote control handset or the machine's front panel to start playback.

Stopping playback

Pressing the button halts playback.

**Skipping tracks** 

A brief press on the [H] / [D] buttons during playback causes the device to jump to the next or previous piece of music within the current playlist.

#### Playback of directories

In addition to the facility to play back individual folder content, it is also possible to play back entire directories. This is accomplished by selecting the folder of the directory to be played, then pressing the button to start playback. Playback commences with the first entry in the list of content to be played. If an entry in the list should contain a folder with additional sub-folders, the content of the lowest folder is always played first. This is followed by the content of the next higher folder level, etc. (see diagram right).

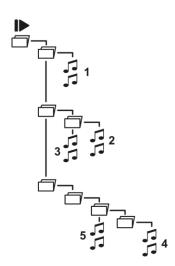

#### Search function

When you are navigating through lists you can call up the **R 1000 E's** letter search function at any time by briefly pressing the blue we button. The screen now displays the message "Search". While this is on the screen, enter up to eight letters or numerals using the remote control handset; the letters assigned to the numeric buttons are printed below the buttons. To obtain a particular letter, press the appropriate button repeatedly until the correct letter appears on the screen. Before entering the next character you have to wait until the cursor is displayed again. Press the button to erase any letter.

After pressing the work button or after a brief delay with no further input the **R 1000 E** moves to the first entry in the list which starts with the characters you entered.

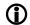

If the text searched for is not found the best matching result will be shown. You can abort the search using the ————————————button.

The function searches only the current folder. Eventually existing subfolders are ignored.

#### Front panel display

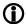

The R 1000 E provides different screen displays for the Streaming Client.

A long press on the ①—button on the remote control handset is used to switch between the display modes.

#### Large-format display:

Enlarged display of the most important information, clearly legible even from a distance

### Detail display:

Small-text display showing a large number of additional information points, e.g. bit rate etc.

# Playing USB memory media

(USB Media source)

#### **General information**

The **R 1000 E** is capable of playing music files stored on USB memory media, and features two USB sockets for this purpose: **USB IN** on the machine's front panel, and **USB HDD** on the back panel.

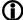

The memory medium can be formatted with any of the following file systems: FAT16, FAT32, NTFS, ext2, ext3 or ext4.

It is also possible to power the USB memory medium via the USB socket, provided that the unit's current drain accords with the USB norm. Normed 2.5 inch USB hard discs can be connected to the socket directly, without requiring their own mains PSU.

# Selecting USB Media as source

Press once or twice on the (GCL/USB) button in order to select "USB MEDIA" as source.

All USB memory media connected to the machine are now displayed. If no USB memory medium is found, the screen displays the message "**No USB media available**".

#### Playback

The music content to be played is selected with the help of Select lists. These lists are controlled using the navigation buttons (cursor buttons) on the remote control handset or the machine's front panel.

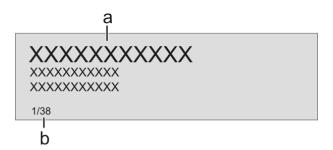

e) Use the \_\_\_\_\_ / \_\_\_ buttons to select a **USB memory / folder / track** from the list. The list entry you choose is now displayed in enlarged form.

Press the \_\_\_\_\_ or \_\_\_ button to open or start the list entry shown in

enlarged form.

Pressing the button returns you to the previous folder level.

f) Indicates the currently selected point within the opened list.

Starting playback

Press the button on the remote control handset or the machine's front panel to start playback.

Stopping playback

Pressing the button halts playback.

Skipping tracks

A brief press on the he buttons during playback causes the device to jump to the next or previous piece of music within the current playlist.

#### Playback of directories

In addition to the facility to play back individual folder content, it is also possible to play back entire directories. This is accomplished by selecting the folder of the directory to be played, then pressing the button to start playback. Playback commences with the first entry in the list of content to be played. If an entry in the list should contain a folder with additional sub-folders, the content of the lowest folder is always played first. This is followed by the content of the next higher folder level, etc. (see diagram right).

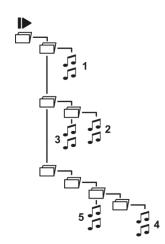

#### Front panel display

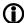

While playing USB memory media the **R 1000 E** can be switched to either of two different screen displays with a long press on the **D** button:

#### Large-format display:

Enlarged display of the most important information, clearly legible even from a distance

#### Detail display:

Small-text display showing a large number of additional information points, e.g. bit-rate etc.

### **Operating the CD player**

#### Selecting CD as source

Select the CD player as source by pressing the DISC button on the SRC1, or by pressing the DISC/BT button on the front panel of the R 1000 E twice.

#### Inserting a CD

- Open the CD drawer ( on the front panel / SRC1)
- Place the disc centrally in the appropriate depression in the drawer, with the side to be played facing down.

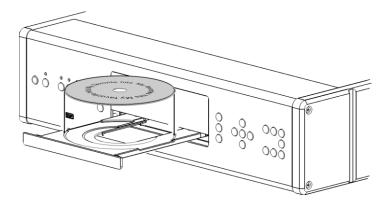

• Close the CD drawer ( on the front panel / SRC1)

When you close the drawer, the machine immediately reads the CD's 'Table of Contents'; the screen displays the message **'Reading'**. During this period all button-presses are ignored.

The screen then displays the total number of tracks on the CD in the drawer, e.g.: '13 Tracks 60:27'.

• It is also shows the current mode of operation, e.g. 🖵

#### Front panel display

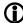

In CD mode the **R 1000 E** can be switched to either of two different screen displays with a long press on the button:

#### Large-format display:

Enlarged display of the most important information, clearly legible even from a distance

#### Detail display:

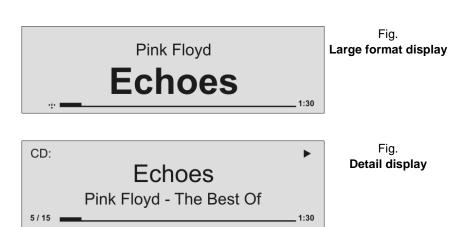

| Playing a CD                    | Press the button on the front panel or on the SRC1 remote control handset to begin the playback process. Playback starts, and the screen shows the mode of operation ( and the number of the track currently being played: 'Track 1'. |
|---------------------------------|----------------------------------------------------------------------------------------------------|
|                                 | The CD stops after the final track, and the screen again displays the total number of CD tracks and the overall running time.                                                                                                    |
| Variations                      | If you press the <b>IF</b> / <b>OK</b> button after placing the CD in the machine, the drawer closes and playback starts with the first track.                                                                                        |
|                                 | The open drawer also closes if you enter the number of a track using the remote control handset.                                                                                                    |
|                                 | You can interrupt playback at any time by pressing the $\blacksquare$ button. During the interruption the screen displays the $\blacksquare$ symbol. Press the $\blacksquare$ button again to resume playback.                        |
|                                 | Briefly pressing the // button during playback causes the player to skip to the start of the preceding / next track.                                                                                                    |
|                                 | A brief press on the  button concludes playback.                                                                                                    |
|                                 | A long press on the  button opens the CD drawer.                                                                                                    |
| Track Select<br>During playback | Briefly press the or button repeatedly until the number of the track you want to hear appears on the integral screen.                                                                                                    |
|                                 | Releasing the button interrupts playback briefly, and after this the desired track is played.                                                                                                    |
|                                 | You can also enter the number of the desired track directly using the numeric buttons on the remote control handset.                                                                                                    |
| Fast Search                     | <ul> <li>Fast forward search (hold the → button pressed in)</li> </ul>                                                                                                    |
|                                 | • Fast reverse search (hold the button pressed in) Holding the button pressed in for a long period increases the rate (speed) of search. During the search process the screen displays the current track running time.                |
|                                 |                                                                                                    |
| CD Text                         | If the disc in the drawer contains CD text, this can be superimposed or                                                                                                    |

#### Playback mode

The CD player in the **R 1000 E** features various playback modes. During playback the current playback mode is shown on the screen.

### Repeat

### **Brief press:**

Repeatedly pressing the button causes the machine to cycle through different playback modes.

### Screen symbols

| <u> </u>  | The tracks of the CD or a <i>playback program</i> are continuously repeated in the <b>preset sequence</b> . |
|-----------|----------------------------------------------------------------------------------------------------|
|           |                                                                                                    |
| ±1        | The track of the CD or a <i>playback program</i> which has just been played is continuously repeated.       |
|           |                                                                                                    |
| No symbol | Normal playback of the whole disc, or normal program playback.                                              |

#### 

### Long press:

Holding the **b**utton pressed in switches the machine to Mix mode. A second long press ends Mix mode.

### Screen symbols

| *  | The tracks of the CD or of a playback program are played in a <b>random sequence</b> .                |
|----|----------------------------------------------------------------------------------------------------|
|    |                                                                                                    |
| ⋾⋨ | The tracks of the CD or of a playback program are continuously repeated <b>in a random sequence</b> . |

#### **Playback Program**

#### **Creating a Playback Program**

A playback program consists of up to thirty tracks of a CD stored in any order you like. This can be useful, for example, when you are preparing a cassette recording. A playback program can only be created for the CD currently in the disc drawer of the **R 1000 E**. The program remains stored until it is erased again, or until the CD drawer is opened.

When you place the CD in the drawer, the screen displays the total number of tracks on the disc, e.g.: '13 Tracks 60:27'. For creating a playback program, the disc must be stopped.

- Press the button to activate playback programming mode.
- The screen displays the message 'Add Track 1 to Program' and '0 Tracks / 0:00 Program time'.
- Repeatedly press the or button briefly until the number of the desired track appears on the screen after 'Track'.
- Now store the track in the playback program by briefly pressing the button.
- The screen shows the number of tracks and the total playing time of the play-back program. Select all the remaining tracks of the program in the same manner, and store them by briefly pressing the button.
- If you store thirty tracks, the screen displays the message 'Program full'.
   The playback programming process is concluded when all the desired tracks have been stored.
- · End the playback programming process.
- Hold the button pressed in for about one second

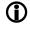

It is also possible to enter the track directly using the numeric buttons, instead of using the (M) / (M) buttons. After you enter the number, press the button briefly to store the track, as described above.

#### Playing a playback program

The playback program can now be played.

Playback starts with the first track of the playback program. The screen displays the message **'Program'** while a playback program is playing.

The  $\bowtie$  and  $\bowtie$  buttons select the previous or next track, but only within the playback program.

#### Erasing a playback program

Briefly pressing button in **STOP** mode opens the CD drawer, and thereby erases the playback program.

A playback program can also be erased without opening the CD drawer:

- Erase the playback program.
  - Hold the button pressed in again for about one second
- The playback program is now erased.

## Operating the Bluetooth source

The R 1000 E's integral Bluetooth interface provides a means of transferring music wirelessly from devices such as smart-phones, tablet PCs, etc. to the R 1000 E.

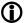

For a successful audio Bluetooth transfer from a mobile device to the **R 1000 E** the mobile device must support the A2DP Bluetooth audio transfer protocol.

#### Selecting the Bluetooth Audio source

Select the 'Bluetooth' source by repeatedly pressing the **BT** button on the remote control handset, or the **(DISC/BT)** button on the **R 1000 E**'s front panel.

The machine's integral screen now displays 'Bluetooth' as source.

#### Setting up audio transfer

Before music from a Bluetooth-capable device can be played through the **R 1000 E**, the external device must first be registered to the **R 1000 E**. As long as the **R 1000 E** is switched on and no device is connected, it is always ready to receive. In this state the screen displays the message 'not connected'.

This is the procedure for establishing a connection:

- Start a search for Bluetooth equipment on your mobile device.
- When it finds the R 1000 E, make the connection to your mobile device.

Once the connection is successfully established, the message on the R 1000 E's screen switches to 'connected to YOUR DEVICE'.

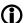

If your device requests a PIN code, this is always '0000'.

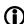

The procedure for establishing a connection can only be made if the Bluetooth source is activated (see chapter "Basic settings of the R 1000 E").

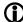

Due to the large number of different equipment on the market, we are only able to provide a general description for setting up the radio connection. For detailed information please refer to the operating instructions supplied with your device.

#### Playback functions

Information on the piece of music currently being played is displayed on the screen of the **R 1000 E** if this function is supported by the device connected to the unit.

The behaviour and method of operating the connected mobile device are determined by the device itself. In general terms the function of the buttons of the **R 1000 E** or the **SRC1** remote control handset are as follows:

Start and pause playback

The huttons on the remote control handset or the front panel are used to start and pause playback (PLAY / PAUSE function).

Stop playback

Pressing the button halts playback.

Skipping tracks

A brief press on the h buttons during playback causes the device to jump to the next or previous piece of music within the current playlist.

Please note that many AVRCP-capable mobile devices do not support the controlling through the **R 1000 E**. In case of doubt, please ask the manufacturer of your mobile device.

#### Controlling the R 1000 E

The **R 1000 E** can also be controlled from the mobile device (Start/Stop, Pause, Volume, etc.). To control the **R 1000 E**, the mobile device must conform to the Bluetooth AVRCP protocol.

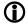

Please note that many AVRCP-capable mobile devices do not support all the **R 1000 E**'s control functions. In case of doubt, please ask the manufacturer of your mobile device.

#### **NOTES**

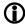

The **R 1000 E** has been tested with a large number of Bluetooth-capable mobile devices. However, we are unable to guarantee general compatibility with all devices available commercially since the range of equipment is so wide, and the various implementations of the Bluetooth standard differ widely in some cases. If you encounter a problem with Bluetooth transfer, please contact the manufacturer of the mobile device.

The maximum range of a Bluetooth audio transfer is normally about 3 to 5 metres, but the effective range may be affected by a number of factors. To achieve good range and interference-free reception there should be no obstacles or persons between the **R 1000 E** and the mobile device.

Bluetooth audio transfers take place in what is known as the "everyman frequency band", in which many different radio transmitters operate - including WLAN, garage door openers, baby intercoms, weather stations, etc. Radio interference caused by these other services may cause brief dropouts or - in rare cases - even failure of the connection, and such problems cannot be excluded. If problems of this kind occur frequently in your environment, we recommend that you use the Streaming Client or the USB input of the R 1000 E instead of Bluetooth.

By their nature, Bluetooth transmissions always involve data reduction, and the attainable sound quality varies according to the mobile device in use, and the format of the music to be played. As a basic rule the maximum quality of music which is already stored in a data-reduced format, such as MP3, AAC, WMA or OGG-Vorbis, is worse than with uncompressed formats such as WAV or FLAC. For the highest reproduction quality we always recommend the use of the Streaming Client or the USB input of the **R 1000 E** instead of Bluetooth.

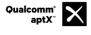

Qualcomm is a trademark of Qualcomm Incorporated, registered in the United States and other countries, used with permission. aptX is a trademark of Qualcomm Technologies International, Ltd., registered in the United States and other countries, used with permission

#### The R 1000 E as D/A Converter

# General Information on D/A Converter Operation

The **T+A R 1000 E** can be used as a high-quality D/A converter for other devices such as computers, streamer, digital radios etc. which are fitted with poor-quality converters or no converter at all. The **R 1000 E** features two optical and three electrical S/P-DIF digital inputs on the back panel to allow this usage. A USB-DAC input on the back panel permits to use the **R 1000 E** as D/A converter for computers.

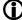

You can connect devices with electrical co-axial or optical light-pipe output to the digital inputs of the **R 1000 E**. At the optical inputs Digital In 4 and Digital In 5 the **R 1000 E** accepts digital stereo signals conforming to the S/P-DIF norm, with sampling rates of 32 to 96 kHz. At the electrical co-axial inputs Digital In 1 and Digital In 2 the range of sampling rates is from 32 to 192 kHz Am **USB DAC IN** Eingang akzeptiert der **R 1000 E** digitale PCM codierte Stereosignale mit Abtastraten von 44,1 96 kHz (bis zu 32 bit) und DSD Daten mit eine Abstastrate von 2,8 MHz (DSD64).

At the **USB DAC IN** input the **R 1000 E** accepts digital PCM-encoded stereo signals with sampling rates of 44.1 to 96 kHz (32-bit) and DSD data with a sampling rate of 2,8 MHz (DSD64).

If you wish the **R 1000 E** to convert DSD audio files from a Windows PC connected to it, you must first install driver software on the computer. (See section entitled '**Details of USB DAC operation**').

DSD playback on the R 1000 E is not supported from Apple computers.

#### **D/A Converter Operation**

# Selecting a D/A Converter Source

Choose the digital input to which you have already connected the source device which is to be played by pressing the NPUT button on the front panel or the DIN button on the **SRC1** ( repeatedly if necessary).

As soon as the source device delivers digital music data, the **R 1000 E** automatically adjusts itself to the format and sampling rate of the signal, and you will hear the music.

#### Screen Display

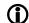

During D/A converter operations the **R 1000 E** integral screen displays the characteristics of the digital input signal.

## **USB DAC operation in detail**

#### System-requirements

- Intel Core i3 or higher or a comparable AMD Processor.
- 4 GB RAM
- USB 2.0 Interface
- Microsoft Windows Vista, Microsoft Windows 7 / 8
- or MAC OS X 10.6.+

#### Installing drivers

If the **R 1000 E** is used in conjunction with the operating systems listed, then no drivers need to be installed. If no drivers are installed, it is possible to play PCM streams up to 96 kHz.

If an ASIO driver is installed, DSD streams at 2.8 MHz (DSD64) can also be played under Windows.

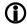

The drivers required, together with detailed installation instructions including information on audio playback via USB, are available for downloading from our website at

http://www.ta-hifi.com/R1000E-software

#### Settings

A number of the PC's system settings have to be altered if you wish to operate **R 1000 E** with your computer. These changes must be made regardless of the operating system. The installation instructions provide detailed information on how and where the settings are to be changed.

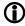

To play DSD files it is necessary to switch on the "USB-DSD playback" option in the System Configuration menu of the R 1000 E. For more information, please see the section entitled "Basic settings of the R 1000 E".

#### Notes on software

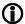

By default, the operating systems listed above do not support 'native' music playback. This means that the PC always converts the data stream to a fixed sample rate, regardless of the sample rate of the file to be played. Separate software is available - e.g. J. River Media Center or Foobar - which prevents the operating system converting the sample rate.

The installation instructions included in the driver package contain further information on audio playback via USB.

#### Notes on operation

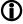

To prevent fail functions and system crashes of your computer and the playback program, please note the following:

- For Windows OS: Install the driver before you use the R 1000 E for the first time.
- Use only drivers, streaming methods (e.g. WASAPI, Directsound) and playback software which are compatible to your operating system and between each other.
- Never connect or disconnect the USB connection while the system is running.

#### Notes on setting up

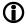

Do not set up the **R 1000 E** on or immediately adjacent to the computer to which it is connected, otherwise the device could be affected by interference radiated by the computer.

# Playback with ↑○○∩

#### **General information**

The R 1000 E supports playback via Roon.

Roon is a fee required software solution that manages and organizes your music stored on a server. Furthermore the streaming service TIDAL can be integrated.

Playback

The operation is exclusively done via the Roon-App. The **R 1000 E** is recognized as a playback device (client) and can be selected for playback in the app. As soon as Roon is used for playback, "Roon" appears on the **R 1000 E** display as source.

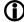

Further information about Roon and its operation can be found at: https://roonlabs.com

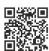

# Installation, Using the system for the first time, Safety notes

This section describes all those matters which are of fundamental importance when setting up and first using the equipment. This information is not relevant in daily use, but you should nevertheless read and note it before using the equipment for the first time.

## **Back panel connections**

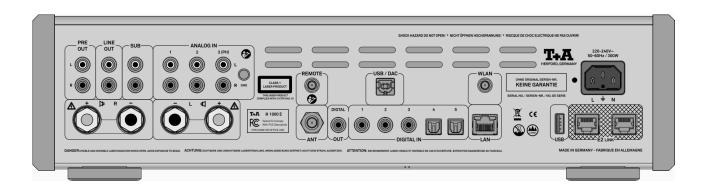

| PRE OUT   | Pre-amplifier output for external power amplifiers or active speakers.                                                                 |
|-----------|----------------------------------------------------------------------------------------------------|
| LINE OUT  | Analogue audio output (line output), e.g. for analogue recording equipment (TAPE recorder)                                             |
| SUB       | Outputs for connecting one or two active sub-woofers                                                                                   |
|           | If a sub-woofer is employed, use the sub-woofer's controls to set the cut-off frequency and level to suit your satellite loudspeakers. |
| ANALOG IN | General-purpose pre-amplifier inputs with an input sensitivity of 250 mV / 20 kO                                                       |

General-purpose pre-amplitier inputs with an input sensitivity of 250 mV / 20 k $\Omega$ .

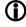

The input ANALOG IN 3 (PH) can be upgraded to form an input for an analogue turntable by fitting a Phono MM or Phono MC module (optional accessories).

#### GND **Ground terminal**

The ground lead from an analogue disc player is connected here in order to avoid hum.

#### ∜R und ∜L (loudspeaker terminals)

One pair of loudspeakers can be connected to the amplifier (SPEAKER KIR) and SPEAKER ⊀ L). The impedance of each speaker must not be lower than  $4 \Omega$  (DIN rating).

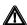

The load capacity of the loudspeakers connected to the device must be appropriate to the amplifier. The speaker impedance must be at least 4 Ohm (DIN rating). Always connect your loudspeakers using ready-made, purpose-designed speaker cables terminating in approved connectors. The speaker cables and connectors must be insulated in accordance with regulations, and the conductors must have a minimum cross-sectional area of 1.5 mm<sup>2</sup>. The output stages are designed to cope with a minimum load of  $2 \Omega$ , but continuous operation at very high volume produces high currents in the power output stages which can lead to overheating. This in turn trips the protective circuit which switches the amplifier off automatically. Make sure that the terminals are firmly screwed down, and that no short-circuits are possible.

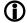

If the loudspeakers are to be used in countries outside the EU, the red/black stoppers can be removed from the loudspeaker terminals. The speakers can then be connected using banana plugs.

The stoppers are simply a push-fit in the terminals, and can be prised out from the rear using a suitable tool such as a knife blade.

#### ANT (Antenna input)

This FM antenna input can be connected to a normal 75  $\Omega$  FM home antenna or to TV/FM cable networks. For first-class reception quality a high-performance aerial system, competently installed, is a basic requirement.

| REMOTE      | Radio aerial socket. Socket for subsequent upgrading of the <b>R 1000 E</b> with a radio gateway module for the <b>T+A</b> FD100 graphic remote control handset.                                                                                                    |
|-------------|----------------------------------------------------------------------------------------------------|
| DIGITAL OUT | Digital co-axial output for connection to an external digital/analogue converter with a co-axial cable.                                                                                                    |
|             | It is not always possible to produce a digital version for all media, as in some cases the original contains copy protection measures which prevent this.                                                                                                    |
| DIGITAL IN  | Inputs for digital source devices with optical or coaxial (RCA) outputs.                                                                                                    |
|             | At its optical digital inputs, the <b>R 1000 E</b> accepts digital stereo signals (S/P-DIF signals) with sampling rates from 32kHz up to 96 kHz.  At the coaxial digital inputs sampling rates in the range 32 to 192 kHz are supported.                                                                                                    |
| WLAN        | Socket for the WLAN antenna supplied in the set. If you wish to connect the R 1000 E to the home network via WLAN, then the WLAN antenna must be connected to this socket.                                                                                                    |
|             | Automatic Activation of the WLAN Module After powering on the R 1000 E detects if it is connected to a wired LAN Network. If no wired LAN connection is found, the R 1000 E will automatically activate its WLAN module and it will try to get access to your WLAN network.  When WLAN shall be used, the LAN socket must be left unconnected. |
|             | Which W2/114 Shall be used, the 2/114 socket must be left unconnected.                                                                                                    |
| LAN         | Socket for connection to a wired LAN (Ethernet) home network.                                                                                                    |
|             | If a LAN cable is connected this will have priority over wireless WLAN networks. The WLAN module of the <b>R 1000 E</b> will automatically be disabled.                                                                                                    |
| USB         | Socket for a USB memory stick or external hard discs The storage medium can be formatted with the FAT16, FAT32, NTFS, ext2, ext3 or ext4 file system.                                                                                                    |
|             | The USB storage medium can be powered directly via the USB port provided that its current drain is in accordance with the USB norm. Normalised 2.5" USB hard discs can be connected directly, i.e. without a separate mains PSU.                                                                                                    |
| USB / DAC   | Socket for connecting a PC or MAC computer.                                                                                                    |
|             | At this input the R 1000 E accepts digital PCM stereo signals with sampling rates in the range 32 to 96 kSps, and digital DSD stereo signals up to DSD64* (see the chapter 'USB DAC operation in detail').  * only Windows (Driver necessary).                                                                                                 |
| E2 LINK     | Control input / output for <b>T+A E2 LINK</b> – systems:                                                                                                    |
| Mains input | The mains cable is plugged into this socket.                                                                                                    |
|             | For correct connections refer to the sections 'Installation and wiring' and 'Safety notes'.                                                                                                    |

## Installation and wiring

Carefully unpack the unit and store the original packing material carefully. The carton and packing are specially designed for this unit and will be needed again if you wish to move the equipment at any time.

If you have to transport the device, it must always be carried or sent in its original packaging in order to prevent damage and defects.

If the unit gets very cold (e. g. when being transported), condensation may form inside it. Please do not switch it on until it has had plenty of time to warm up to room temperature, so that any condensation evaporates completely.

If the device has been in storage, or has not been used for a protracted period (> two years), it is essential to have it checked by a specialist technician before re-use.

Before placing the unit on sensitive laquer or wood surfaces please check the compatibility of the surface and the unit's feet on a non visible point and if necessary use an underlay. We recommend a surface of stone, glass, metal or the like.

The unit should be placed on a rigid, level base (See also chapter "Safety notes"). When placing the unit on resonance absorbers or anti-resonant components make sure that the stability of the unit is not reduced.

The unit should be set up in a well ventilated dry site, out of direct sunlight and away from radiators.

The unit must not be located close to heat-producing objects or devices, or anything which is heat-sensitive or highly flammable.

Mains and loudspeaker cables, and also remote control leads must be kept as far away as possible from signal leads and antenna cables. Never run them over or under the unit.

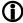

#### **Notes on connections:**

A complete connection diagram is shown in 'Appendix A'.

- Be sure to push all plugs firmly into their sockets. Loose connections can cause hum and other unwanted noises.
- When you connect the output sockets of the source device to the output sockets of the R 1000 E always connect like to like, i. e. 'R' to 'R' and 'L' to 'L'. If you fail to heed this, then the stereo channels will be reversed.
- The device is intended to be connected to mains outlet with protective earth connector. Please connect it only with the mains cable supplied to a properly installed mains outlet with protective earth connector.
- To achieve maximum possible interference rejection, the mains plug should be connected to the mains socket in such a way that phase is connected to the mains socket contact marked with a dot (●). The phase of the mains socket can be determined using a special meter. If you are not sure about this, please ask your specialist dealer.

We recommend the use of the **T+A 'POWER THREE'** ready-to-use mains lead in conjunction with the **'POWER BAR'** mains distribution panel, which is fitted with a phase indicator as standard.

When you have completed the wiring of the system please set the volume control to a very low level before switching the system on.

The screen on the  ${\bf R}$  1000  ${\bf E}$  should now light up, and the unit should respond to the controls.

If you encounter problems when setting up and using the amplifier for the first time please remember that the cause is often simple, and equally simple to eliminate. Please refer to the section of these instructions entitled **'Trouble shooting'**.

# Loudspeaker and signal cables

Loudspeaker cables and signal cables (inter-connects) have a significant influence on the overall reproduction quality of your sound system, and their importance should not be under-estimated. For this reason, **T+A** recommends the use of high-quality cables and connectors.

Our accessory range includes a series of excellent cables and connectors whose properties are carefully matched to our speakers and electronic units, and which harmonise outstandingly well with them.

For difficult and cramped situations, the **T+A** range also includes special-length cables and special-purpose connectors (e. g. right-angled versions) which can be used to solve almost any problem concerning connections and system location.

# Mains cables and mains filters

The mains power supply provides the energy which your sound system equipment needs, but it also tends to carry interference from remote devices such as radio and computer systems.

Our accessory range includes the specially shielded 'POWER THREE' mains cable and the 'POWER BAR' mains filter distribution board which prevent electro-magnetic interference from entering your Hi-Fi system. The reproduction quality of our systems can often be further improved by using these items.

If you have any questions regarding cabling, please refer to your specialist **T+A** dealer who will gladly give you comprehensive expert advice without obligation. We would also be happy to send you our comprehensive information pack on this subject.

#### Changing the batteries

To open the battery compartment, slide the entire back of the remote down as shown below and then lift it off. Insert three batteries of the **LR 03 (MICRO)** type in the battery compartment, as shown in the engraved diagram. Please note: it is essential to **replace all three batteries at the same time.** 

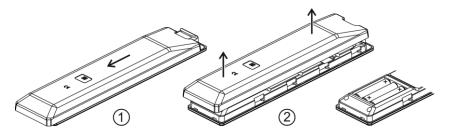

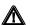

#### Caution!

Batteries shout not be exposed to excessive heat like sunshine, fire or the like.

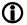

#### Disposing of exhausted batteries:

**Exhausted batteries must never be thrown into the household waste!** They should be returned to the battery vendor (specialist dealer) or your local toxic waste collection point, so that they can be recycled or disposed in a proper way. Most local authorities provide collection centres for such waste, and some provide pick-up vehicles for old batteries.

#### Care of the unit

Disconnect the mains plug at the wall socket before cleaning the case.

The surfaces of the case should be wiped clean with a soft, dry cloth only. Never use solvent-based or abrasive cleaners!

Before switching the unit on again, check that there are no short-circuits at the connections, and that all cables are plugged in correctly.

#### Storing the unit

If the device has to be stored, place it in its original packaging and store it in a dry, frost-free location. Storage temperature range 0...40 °C

## Safety notes

For your own safety please consider it essential to read these operating instructions right through, and observe in particular the notes regarding setting up, operation and safety.

Please consider the weight of the device. Never place the device on an unstable surface; the machine could fall off, causing serious or even fatal injury. Many injuries, especially to children, can be avoided if the following simple safety precautions are observed:

- Use only such items of furniture which can safely bear the weight of the device.
- Ensure that the device does not project beyond the edges of the supporting furniture.
- Do not place the device on tall furniture (e.g. bookshelves) without securely anchoring both items, i.e. furniture and device.
- Explain to children the hazards involved in climbing on furniture to reach the device or its controls.

When installing the unit on a shelf or in a cupboard it is essential to provide an adequate flow of cooling air, to ensure that the heat produced by the unit is dissipated effectively. Any heat build-up will shorten the life of the unit and could be a source of danger. Be sure to leave free space of 10 cm around the unit for ventilation.

If the system components are to be stacked, then the amplifier must be the top unit. Do not place any object on the top cover.

The unit must be set up in such a way that none of the connections can be touched directly (especially by children). Be sure to observe the notes and information in the section 'Installation and Wiring'.

The terminals (marked with the <u>A</u>-symbol) can carry high voltages. Always avoid touching terminals and sockets and the conductors of cables connected to them. Unless ready-made cables are used, all cables connected to these terminals and sockets must always be deployed by a trained person.

The device is intended to be connected to mains outlet with protective earth connector. Please connect it only with the mains cable supplied to a properly installed mains outlet with protective earth connector.

The power supply required for this unit is printed on the mains supply socket. The unit must never be connected to a power supply which does not meet these specifications. If the unit is not to be used for a long period disconnect it from the mains supply at the wall socket.

Mains leads must be deployed in such a way that there is no danger of damage to them (e. g. through persons treading on them or from furniture). Take particular care with plugs, distribution panels and connections at the device.

Only unplugging the mains plug will disconnect the device completly from the mains power supply.. Please make sure that the mains plug is easily accessible.

Liquid or particles must never be allowed to get inside the unit through the ventilation slots. Mains voltage is present inside the unit, and any electric shock could cause serious injury or death. Never exert undue force on mains connectors.

Protect the unit from drips and splashes of water; never place flower vases or fluid containers on the unit.

Do not place naked flame sources, such as candle lights on the device.

Like any other electrical appliance this device should never be used without proper supervision. Take care to keep the unit out of the reach of small children.

The case should only be opened by a qualified specialist technician. Repairs and fuse replacements should be entrusted to an authorised **T+A** specialist workshop. With the exception of the connections and measures described in these instructions, no work of any kind may be carried out on the device by unqualified persons.

If the unit is damaged, or if you suspect that it is not functioning correctly, immediately disconnect the mains plug at the wall socket, and ask an authorised **T+A** specialist workshop to check it.

#### Installation

#### Connection

#### **Power supply**

#### Mains leads / Mains plug

#### **Enclosure openings**

# Supervision of device operation

#### Service, Damage

#### Over voltage

The unit may be damaged by excess voltage in the power supply, the mains circuit or in aerial systems, as may occur during thunderstorms (lightning strikes) or due to static discharges.

Special power supply units and excess voltage protectors such as the **T+A 'Power Bar'** mains distribution panel offer some degree of protection from damage to equipment due to the hazards described above.

However, if you require absolute security from damage due to excess voltage, the only solution is to disconnect the unit from the mains power supply and any aerial systems.

To avoid the risk of damage by overvoltages we recommend to disconnect all cables from this device and your HiFi system during thunderstorms.

All mains power supply and aerial systems to which the unit is connected must meet all applicable safety regulations and must be installed by an approved electrical installer.

The device is designed to operate in a temperate climate and altitudes up to

Approved usage

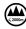

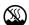

2000 m above sea level. The range of permissible operating temperatures is +10 ... +35°C. This device is designed exclusively for reproducing sound and/or pictures in the domestic environment. It is to be used in a dry indoor room which meets all the recommendations stated in these instructions.

Where the equipment is to be used for other purposes, especially in the medical

Where the equipment is to be used for other purposes, especially in the medical field or any field in which safety is an issue, it is essential to establish the unit's suitability for this purpose with the manufacturer, and to obtain prior written approval for this usage.

Approval and conformity
with EC directives
In its original condition is approved for use a

In its original condition the unit meets all currently valid European regulations. It is approved for use as stipulated within the EC.

By attaching the CE symbol to the unit **T-A** declares its conformity the EC directives and the national laws based on those directives. The declaration of conformity can be downloaded from **www.ta-hifi.com/DoC**.

The original, unaltered factory serial number must be present on the outside of the unit and must be clearly legible! The serial number is a constituent part of our conformity declaration and therefore of the approval for operation of the device. The serial numbers on the unit and in the original **T+A** documentation supplied with it (in particular the inspection and guarantee certificates), must not be removed or modified, and must correspond.

Infringing any of these conditions invalidates **T-A** conformity and approval, and the unit may not be operated within the EC. Improper use of the equipment makes the user liable to penalty under current EC and national laws.

Any modifications or repairs to the unit, or any other intervention by a workshop or other third party not authorised by **T+A**, invalidates the approval and operational permit for the equipment.

Only genuine **T+A** accessories may be connected to the unit, or such auxiliary devices which are themselves approved and fulfil all currently valid legal requirements.

When used in conjunction with auxiliary devices or as part of a system this unit may only be used for the purposes stated in the section 'Approved usage'.

#### Disposing of this product

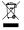

The only permissible method of disposing of this product is to take it to your local collection centre for electrical waste.

#### FCC Information to the user

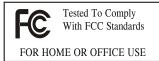

(for use in the United States of America only)

#### Class B digital device - instructions:

Note: This equipment has been tested and found to comply with the limits for a Class B digital device, pursuant to Part 15 of the FCC Rules. These limits are designed to provide reasonable protection against harmful interference in a residential installation. This equipment generates, uses and can radiate radio frequency energy and, if not installed and used in accordance with the instructions, may cause harmful interference to radio communications. However, there is no guarantee that interference will not occur in a particular installation. If this equipment does cause harmful interference to radio or television reception, which can be determined by turning the equipment off and on, the user is encouraged to try to correct the interference by one or more of the following measures:

- Reorient or relocate the receiving antenna.
- Increase the separation between the equipment and receiver.
- Connect the equipment into an outlet on a circuit different form that to which the receiver is connected.
- Consult the dealer or an experienced radio/TV technician for help.

## **Network Configuration**

#### **General Information**

The **R 1000 E** can be operated in wired LAN networks (*Ethernet LAN* or *Powerline LAN*) or in wireless networks (*WLAN*).

If you wish to use your **R 1000 E** in your home network, you must first enter the necessary network settings on the **R 1000 E**. This includes entering the network parameters such as the IP address etc. both for wired and wireless operation. If you wish to use a wireless connection, a number of additional settings for the WLAN network also have to be entered.

Please refer to the Chapter 'Glossary / Additional Information' and 'Network Terms' for additional explanations of terminology relating to network technology.

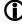

In the following sections we assume that a working home network (cable network of WLAN network) with router and (DSL) Internet access is present. If you are unclear about some aspect of installing, setting up and configuring your network, please address your queries to your network administrator or a network specialist.

# Compatible hardware and UPnP servers

The marketplace offers a vast number of routers, NAS devices and USB hard discs made by a very wide range of manufacturers. **T+A** equipment is generally compatible with other makes of machine which bear the UPnP label. A list of devices which **T+A** has checked for compatibility can be found on the Internet at: http://www.ta-hifi.de/fileadmin/software/e-serie/MP HW KOMP.pdf

#### **Network settings menu**

All network settings are entered in the Network Configuration menu. This menu will vary slightly in appearance depending on the type of your network, i.e. whether you have a wired (LAN) or wireless (WLAN) network.

If in the Network Configuration Menu, the entry 'Network IF Mode' is set to 'auto', the **R 1000 E** will check automatically if a LAN connection to a network is present. If a LAN connection is found, the machine will assume that this is to be used, and displays the network configuration menu for LAN networks.

If no LAN network is connected, the **R 1000 E** activates its WLAN module and displays the WLAN configuration menu when you call up the configuration menu. The menu for a WLAN network includes a number of additional menu points. The following sections explain how to use the menu, and the meaning of the individual menu points.

| Opening  | the | net | wo | rk |
|----------|-----|-----|----|----|
| settings | men | u   |    |    |

Open the System Configuration menu by pressing the sys button on the remote control handset or the front panel of the R 1000 E.

Use the / v buttons to select the "Network" menu point, then confirm by pressing the v button.

/ v buttons in the menu to select the network parameter to

Operating the nenu, changing and storing IP addresses

| the ok button.                                                 |
|----------------------------------------------------------------|
| the following buttons, depending on the                        |
| for simple selection (ON / OFF)                                |
| for entering IP addresses                                      |
| for entering text                                              |
| or when you have entered the complete of the firm your action. |
|                                                                |

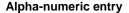

At certain points, e.g. for entering server names or passwords, it is necessary to input series of characters (strings). At such points you can enter letters, numbers and special characters by repeatedly pressing the numeric buttons on the **SRC1** remote control handset, as when writing SMS news. The assignment of letters to the buttons is printed below the buttons. Special characters can be accessed using the 

onumber 1

put to points, e.g. for entering server names or passwords, it is necessary to input server server.

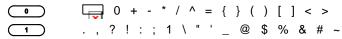

Use the blue button for toggling between numbers, capitals and lower-case letters. The bottom line of the screen shows which input mode is currently selected.

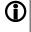

At certain points (e.g. DNS server name) it is possible to enter both an alphanumeric string and an IP address. At these points an IP address should be entered like a string (with separating dots as special characters). In this case an automatic check for valid address ranges (0 ... 255) is not carried out.

#### Closing the menu

Once you have correctly set all the parameters, select the menu item 'Store and exit?', then press the ok button. This action causes the R 1000 E to accept the settings, and you should see the available network media sources (Internet radio, UPnP-AV server, etc.) displayed in the main menu.

# Interrupting the menu without storing the settings

At any time, you can leave the network configuration menu without making any changes to the network settings: this is done by pressing the button, which takes you to the menu item 'Store and exit?'. If you wish to quit at this point without saving, use the buttons to select the 'Discard and exit?' menu point, then confirm with the button.

#### The Configuration for a Wired Ethernet LAN or Power-Line LAN connection

# Setting the Parameters for a Wired Network

- Connect the R 1000 E to an operational network or Power-Line modem using the LAN socket on the back panel.
- Switch the R 1000 E on, and select the Streaming Client function by pressing the SCL button.
- Call up the Configuration menu as described above. You should now see the menu reproduced below, displaying the network parameters. In the title line the message 'LAN' should appear, indicating that the machine is connected to a wired LAN. If you see 'WLAN' at this point instead, please check your network connection, and ensure that the network is switched on and operational.
- You can now select the individual menu points and adjust them to match your network conditions. The illustration below shows the possible button inputs after each menu item.

Possible entries

Network settings menu MAC 00:0e:9b:cc:a4:35 none Connection state none LAN DHCP Off 192.168.0.10 (0...9)255.255.255.0 Subnet mask (0 ... 9)192.168.0.1 Gateway (0 ... 9)DNS 192.168.0.1 (0 ... 9, A ... Z) Store and exit? ОК apply Discard and exit? ОК apply

Switching ON / OFF

(0...9): Numeric input, separating dots are automatically generated;

input limited to valid addresses

(0...9, A...Z): Alpha-numeric input and special characters.

IP - separating dots must be entered as special characters.

(1)

Description

The parameters illustrated above are only typical values.

Addresses and settings may require different values for your network.

| Menu Point        | Description                                                                                                    |
|-------------------|----------------------------------------------------------------------------------------------------|
| MAC               | The MAC address is a hardware address which uniquely identifies your machine. The address displayed is determined by the manufacturer, and cannot be altered.                                                                                                    |
| Connection state  | Shows the connection state: WLAN, LAN or not connected.                                                                                                    |
| DHCP              | ON                                                                                                    |
|                   | If your network includes a DHCP server, please select the ON setting at this point. In this mode an IP address is automatically assigned to the <b>R 1000 E</b> by the router. The screen shows only the MAC address and the message DHCP state ON. In this case the address input fields shown in the illustration do not appear in the menu. |
|                   | OFF                                                                                                    |
|                   | If your network does not include a DHCP server, please select the OFF setting. In this mode you must configure the following network settings manually. Please ask your network administrator for the addresses to be entered for your network.                                                                                                |
| IP                | IP address of the R 1000 E                                                                                                    |
| Subnet mask       | Network mask                                                                                                    |
| Gateway           | IP address of the router                                                                                                    |
| DNS               | Name / IP of the name server (optional)                                                                                                    |
| Store and exit?   | Stores the network parameters, and restarts the R 1000 E with the new settings.                                                                                                    |
| Discard and exit? | Closes the menu: data already entered is discarded.                                                                                                    |

Monu Point

#### The Configuration for a WLAN connection

# Setting the parameters for a wireless network

- Locate the WLAN antenna supplied in the set, and connect it to the WLAN socket on the back panel of the R 1000 E. Check that there is no cable connected to the LAN socket of the R 1000 E.
- Now switch the R 1000 E on, and open the System Configuration menu by pressing the sys button on the remote control handset or the front panel of the R 1000 E.

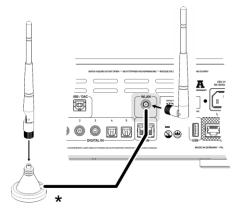

• Use the ▲ / ▼ buttons to select the menu point "Network", then confirm your choice with the OK button.

The following menu now opens:

Possible entries

| Network settings menu |                   | ]          |
|-----------------------|-------------------|------------|
| MAC                   | 00:0e:9b:cc:a4:35 | none       |
| Connection state      | not connected     | none       |
| Interface             | WLAN              |            |
| → WPS Autoconnect     | apply             | OK         |
| Scan for WLAN         | apply             | ОК         |
| WLAN Access Point     | apply             | ОК         |
| DHCP                  | Off               |            |
| IP                    | 192.168.0.10      | (0 9)      |
| Subnet mask           | 255.255.255.0     | (0 9)      |
| Gateway               | 192.168.0.1       | (0 9)      |
| DNS                   | 192.168.0.1       | (0 9, A Z) |
| Store and exit?       | apply             | OK         |
| Discard and exit?     | apply             | ОК         |
|                       |                   | 1          |

#### Selecting and connecting a WLAN by hand

Searching for and Selecting the Network

- First select the menu point "Scan for WLANS", and activate it by pressing the ok button.
- A list of the WLANs found is displayed on the screen.
- Use the ▲ / ▼ buttons to select the WLAN to which you wish the R 1000 E to be connected, and confirm your choice with the ok button.

# Entering the Password (for encoded networks)

If the network is encoded, the window shown below will appear once the WLAN is selected.

- At this point please enter the network password and confirm your input by pressing ok.
- Select the "Store and exit?" point, and confirm your choice with ok ).

| Ne       | twork settings menu                               |                                                         |                            |
|----------|---------------------------------------------------|---------------------------------------------------------|----------------------------|
| <b>→</b> | SSID:<br>Login:<br>Passphrase:<br>Store and exit? | Name of the WLAN<br>Man. (WPA/WPA2)<br>xxxxxxx<br>apply | none<br>none<br>(0 9, A Z) |

# Storing Network Settings and Restarting

Finally select the "Store and exit?" menu point and press the ok button to accept the settings.

If a WEP code is used, the password must be entered as a hexadecimal code (0 - 9, A - F).

#### Connecting to WLAN via the WPS-function

#### **WPS-function**

The **R 1000 E** supports WPS for WLAN setup. WPS (Wi-Fi Protected Setup) an easy process for establishing a secure WLAN connection. WPS can be used to connect the **R 1000 E** with your router in a quick and convenient way. For that usage most modern routers have implemented the WPS function.

# Connecting WLAN automatically via the WPS function

- First activate the WPS-function of the Router or Repeater to which you
  wish the R 1000 E to be connected. For details please refer the manual of
  the device in question.
- Start the WPS-Autoconnect function of the R 1000 E within 2 minutes.
- Use the \_\_\_\_\_ / \_\_\_ buttons to select the menu point "WPS-Autoconnect", then confirm your choice with the \_\_\_\_\_ button.
- After the connection is established, the line "Status" shows the connected WLAN network.
- Finally select the "Store and exit?" menu point and press the ok button to accept the settings.

# Selecting the WLAN manually and conneting via WPS

If the WPS function connects the **R 1000 E** to the wrong WLAN, the preferred WLAN can be also selected manually and only the authentication can be done by the WPS function. The procedure is described in the following:

- First activate the WPS-function of the Router or Repeater to which you
  wish the R 1000 E to be connected. For details please refer the manual of
  the device in question.
- First select the menu point "Scan for WLANs", and activate it by pressing the σκ button.
- A list of the WLANs found is displayed on the screen.
- Use the ▲ / ▼ buttons to select the WLAN to which you wish the R 1000 E to be connected, and confirm your choice with the ok button

The window shown below will appear once the WLAN is selected:

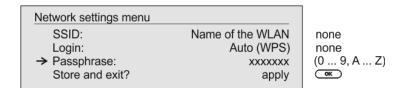

- Select the "Login" menu point and press the OK button to activate it.
   Now select the setting "Auto (WPS) "and confirm it with the OK button.
- Now select the "Store and exit?" menu point and press the ok button.
- After the connection is established, the line "Status" shows the connected WLAN network.
- Finally select the "Store and exit?" menu point and press the ok button to accept the settings.

#### WLAN setup via access point

The **R 1000 E** supports setting up the WLAN connection via an access point. This means that the **R 1000 E** provides its own WLAN for the duration of the configuration of the WLAN settings. As soon as the configuration is complete, this WLAN is deactivated again. The **R 1000 E** restarts and connects to the WLAN configured via the app.

- Turn on the R 1000 E and open the system configuration menu by pressing the sys button on the remote control or the button on the front of the R 1000 E.
- Use the ▲ / ▼ buttons to select the menu point "Network", then confirm your choice with the OK button.
- Use the ▲ / ▼ buttons to select the menu point "Access Point", then confirm your choice with the ○κ button.
- The R 1000 E activates the WLAN access point...
- The following steps must be performed within approximately 5 minutes. After this time, the **R 1000 E** will exit Access point mode automatically.
- Connect the smartphone or Tablet PC on which the T+A-App is installed to the WLAN access point. The network name (SSID) is "T+A AP R 1000 E " and the passphrase is "01234567".
- Start the **T+A** -App for operation.
- The app recognizes the access point and starts automatically with the setup wizard.
- To set up the WLAN, go through the individual steps of the app's setup wizard
- Quit the app, then connect your phone or tablet to your previously set up wireless LAN.
- After restarting the app the R 1000 E will be detected automatically.
- Once the R 1000 E is detected, it can be selected for playback.

## FD 100 Radio Remote Control (optionally)

The **R 1000 E** can be controlled remotely using the **FD 100** bi-directional radio remote control handset if a Gateway module is installed; this is available as an optional extra. The **FD 100** features an integral full-colour screen which provides a convenient means of controlling virtually all the Music Receiver's functions, even when there is no direct line-of-sight contact with it. The handset can also display information relating to the selected source or the medium currently playing.

Connecting the aerial

Since the **FD 100** operates by a radio link, an aerial must be connected to the **R 1000 E**. This is plugged into the socket on the **R 1000 E** marked 'Remote'.

\* The aerial can also be set up free-standing using the magnetic base supplied in the set; this ensures maximum possible range.

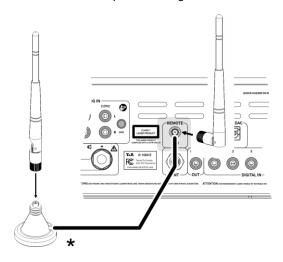

Pairing the FD 100

Before the **R 1000 E** can be controlled using the FD 100, the remote control handset must first be registered to the **R 1000 E**. This process is known as pairing, and only has to be carried out once. The procedure is as follows:

- Press the sys button on the R 1000 E to call up the Configuration menu, then select the 'FD 100 pairing' menu point using the button.
- To confirm the pairing process of the **FD 100**, press the OK button until the menu entry changes to 'waiting for FD 100'. (the function remains active for thirty seconds).
- Locate the sys button on the FD 100 and hold it pressed in to open the FD 100's System Settings menu.
- Now select the 'Start pairing' point, and press the OK button: the remote control handset automatically seeks the **R 1000 E**.
- Once the device is found, you will see in the display header the onscreen message 'Pairing successful'. At the same time changes the menu entry of the R 1000 E to 'Done'. If you wish, you can change the name of the device at this point (eg. 'Living room').
- Confirm the name with the OK button.
- For faster access the **R 1000 E** can also be assigned to a Hotkey; this is the next step (see **FD 100** operating instructions).
- Select one or optionally none of the 'F' buttons, and confirm your choice by pressing the OK button.
- The FD 100 is now paired with the R 1000 E, and is ready for use.

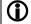

For detailed information on using the **FD 100** please refer to the operating instructions supplied with the remote control handset.

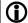

The **R 1000 E** can be controlled by the **T+A** App 'TA Control' too. For further information, please visit our homepage

www.ta-hifi.com/app

## **Notes on Energy Saving**

#### **General information**

The **R 1000 E** satisfies the requirements of the latest directives concerning energy-saving measures (EuP directive). The modern design of the mains power supply makes an important contribution to this.

The internal micro-processor constantly ensures that sub-assemblies which are not currently required are automatically switched off. The micro-processor itself operates in stand-by mode at a relatively low clock speed, and only responds to the remote control receiver.

In stand-by mode the current drain of the R 1000 E is less than 0.5 Watt.

If you intend not to use the device for a long period, it should be disconnected from the mains socket, i.e. the mains plug should be withdrawn from the wall socket.

# Automatic power-down (Energy saver)

The device features an automatic power-down function. If the **R 1000 E** detects no operation or no music signal for a period longer than ninety minutes, it automatically switches to stand-by mode. Two minutes before the device enters the standby mode, a pop-up window appears on the screen. If the device should stay in operation, please press the OK button while this message is displayed.

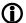

In countries outside the EU, in which the EuP directive has no validity, the automatic power-down feature can be disabled if necessary (see chapter entitled 'Basic settings of the R 1000 E).

## **Legal Information**

#### General

This product contains software in form of object code that is partially based on free software under different licenses. Details of the licenses used can be viewed on the device website using an Internet browser.

### Show licenses

To access the device website, enter the IP address of the device and "/licensens/" in the address line of the browser you are using. For example http://192.168.178.100/licenses/

You can display the exact address as follows:

- Call up the system configuration menu by pressing the system button.
- Then navigate to the "Device Info" menu item. Open it by pressing the ow -button.
- Navigate to the menu item "Legal information" and open it with the ok -- button.
- The pop-up window that now opens shows the address of your device.

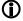

The address is only displayed in the pop-up window if the device has a correctly configured network connection. For details on network configuration, see the "Network Configuration" section.

To view the web page of the **T+A** device, the device on which the Internet browser is started must be connected to the same network as the **T+A** device.

# **Trouble shooting**

Many problems have a simple cause and a correspondingly simple solution. The following section describes a few difficulties you may encounter, and the measures you need to take to cure them. If you find it impossible to solve a problem with the help of these notes please disconnect the unit from the mains and ask your authorised **T+A** specialist dealer for advice.

| Machine does not switch on (red LED does not light up).                                                                                | Cause 1: Mains lead not plugged in correctly. Remedy: Check connection, push connector in firmly.                                                                                                    |
|----------------------------------------------------------------------------------------------------|----------------------------------------------------------------------------------------------------|
| No output signal to the loudspeakers; the screen displays the message "PROTECT" or "OVERHEAT" (PROTECTION circuit has been triggered). | Cause 1: The PROTECTION circuit has tripped due to overheating or overloading. Remedy: Reduce volume and wait for about 20 seconds. If the unit does not switch on again automatically, it has become too hot and should be left switched off for a few minutes to cool down.                                                                                                    |
| been triggereu).                                                                                                    | Cause 2: Short-circuit in the speaker leads, e. g. stray wire ends touching at the speaker terminals, or mechanical damage to the cables.  Remedy: Check speaker leads and terminals, twist wire ends together neatly, replace                                                                                                    |
|                                                                                                    | damaged cables.  Cause 3: Overloading due to poor earth contact.  Remedy: Disconnect input cable and wait to see if the amplifier switches back on again; if so, check the input lead and replace if necessary.                                                                                                    |
| Unit switches off repeatedly at fairly high volume levels.                                                                             | Cause 1: Overheating due to heat build-up.  Remedy: Set up the unit in such a way that an unobstructed flow of cooling air is guaranteed.                                                                                                    |
|                                                                                                    | Cause 2: Overheating through insufficient loudspeaker impedance.<br>Remedy: Use only loudspeakers of at least 4 $\Omega$ impedance (DIN rating). That means a minimum impedance of > 3.2 $\Omega$ .                                                                                                    |
| Flat sound image, insufficient bass response.                                                                                          | Cause: The loudspeaker cables are connected with reversed polarity.  Remedy: Check the speaker connections at the loudspeakers and at the amplifier's speaker terminals; correct if necessary.                                                                                                    |
| Device switches itself off automatically. Switching on again causes the the machine to switch off again                                | Cause: Extreme overheating, or short-circuit at the loudspeaker outputs.  Remedy: Check for possible short-circuits at the loudspeaker terminals and leads. Allow the machine to cool down for about twenty minutes, then attempt to switch it on again. If this is still unsuccessful, an internal fault could be present (e.g. blown fuse). In this case please contact your specialist T+A dealer. |
| Loud humming noise from the loudspeakers.                                                                                              | Cause: Poor contact between the Cinch plugs and sockets, or a faulty Cinch cable. Remedy: Please check all connections and cables thoroughly.                                                                                                    |

## **FM** radio

| Whistling or whispering noises from the speakers. | Cause: The antenna lead is routed too close to a mains, remote control or audio signal cable.                                                                                                    |
|---------------------------------------------------|----------------------------------------------------------------------------------------------------|
|                                                   | Remedy:                                                                                                    |
|                                                   | Move the leads so that they are spaced well apart. Use the domestic (loft or outside) antenna or a cable connection.                                                                                                    |
| The RDS station name does                         | Cause 1:                                                                                                    |
| not appear in the display.                        | The station is not broadcasting RDS information.                                                                                                    |
|                                                   | Cause 2: Reception is poor, interference is severe, or the <i>field strength</i> (signal strength) is low.                                                                                                    |
|                                                   | <b>Remedy:</b> Select only those stations which can be received with a strong signal: hiss-free and without interference.                                                                                                    |
|                                                   |                                                                                                    |
| The unit can be operated                          | Cause:                                                                                                    |
| normally, but very few                            | The antenna system or antenna cable is faulty.                                                                                                    |
| stations or none at all can                       | Remedy:                                                                                                    |
| be picked up.                                     | Check the antenna lead for good contact at the antenna socket (at the wall) and in the back of the tuner. As a test, try using the system with a trailing antenna. If you can now receive stations reasonably well, we recommend that you call out an expert antenna technician to check your antenna system. |

# CD player

| The screen displays the message 'No Disc' when you close the CD drawer. | Cause 1: CD not inserted correctly. Remedy: Place CD centrally in the drawer, printed face up.                                  |  |
|-------------------------------------------------------------------------|----------------------------------------------------------------------------------------------------|--|
|                                                                         | Cause 2: CD dirty. Remedy: Clean disc and insert again.                                                                         |  |
|                                                                         | Cause 3: CD damaged in the Table of Contents ( <i>TOC</i> ) area.  Remedy: No remedy; the CD is unusable.                       |  |
|                                                                         | Cause 4: The CD player has become very cold (e. g. in transit) and condensation has formed on the laser sensor optics.  Remedy: |  |
|                                                                         | Allow the unit to warm up for about an hour in a warm, well ventilated location.                                                |  |
| CD playback stops or 'jumps'.                                           | Cause 1: CD damaged or dirty. Remedy: Clean CD. A damaged CD cannot be repaired!                                                |  |
|                                                                         | Cause 2: The CD uses a copy protection system which does not conform to the CD-Audio standard (Red Book Standard)               |  |
|                                                                         | Remedy:  Take back the CD to the dealer and ask for a proper CD according to the general CD standard.                           |  |

# **Streaming Client**

| Cause 1 (cable LAN): Network cable not properly connected                                                                                                    |
|----------------------------------------------------------------------------------------------------|
| Remedy: Connect network cable, check connection to router                                                                                                    |
| Cause 2 (radio network): WLAN antenna not connected                                                                                                    |
| Remedy: Connect the WLAN antenna supplied in the set. Now switch the machine on, and enter the network parameters (see the section entitled 'Network configuration').                                                                                                |
| Cause 3 (wireless LAN): WLAN reception qualiy bad (low field strength). Possibly too much attenuated by walls/ceilings on the transmission path.                                                                                                    |
| Remedy: Optimize location of receiver and transmitter antennas.                                                                                                    |
| Alternative:  If transmission problems persist a so called ,Power Line' network might be good alternative to establish a good and stable network connection.                                                                                                    |
| The best, safest and most secure network however will always be a cable LAN network.                                                                                                    |
| Cause 4: Netzwork parameters not properly configured. Remedy: Configure the network parameters correctly (see chapter 'Network configuration').                                                                                                    |
| Cause 1: The capacity of the internet radio station 's server is at it 's limit.  Remedy: Choose a different station.                                                                                                    |
| Cause 2: Network problems occurred. Remedy:                                                                                                    |
| Check your network (see above).                                                                                                    |
| Cause: The internet radio station has been switched off, it transmits only at certain hours of the day or it has changed ist internet address.                                                                                                    |
| <b>Remedy:</b> Try to get information from the website of the station regarding transmission hours ans internet address (URL).                                                                                                    |
| Try to establish a connection to the station at a later time.                                                                                                    |
| Cause: The station transmits with a low audio bandwidth (low bitrate). Remedy: Use stations transmitting at least at 128 kBit/s. This is the lowes recommended bitrate for adequate sound quality. For good sound quality we recommend high bitrates like 320 kBit/s |
| Cause 1:  The storage device (especially USB hard discs without separate power supply) draws more electrical current from the USB interface than is permitted by the USB standard.  Remedy:                                                                          |
| Only use USB storage devices that conform to the USB standard or use storage devices with own power supplies.                                                                                                    |
|                                                                                                    |

## **Glossary / Supplementary Information**

#### Playbackprogram

CD

The **R 1000 E** gives the user the opportunity to seek particular tracks on a CD for playback, to store this selection in a playback program and play it, or to record it to tape.

Compact Discs (CD) are digital data media which need to be handled carefully. These are the basic rules:

- The surface of a CD should only ever be cleaned with a soft dry cloth. Never wipe it in a circular motion, i. e. along the tracks.
- Never use petrol, paint thinners, disc cleaners or similar materials on compact discs.
- CDs must be handled carefully in order to avoid serious damage to the surface. Severely scratched surfaces, writing on the disc or applying selfadhesive labels may result in the CD player being unable to read the data.
- CDs should not be heated or bent. This means that they should be stored in a
  position and attitude which meet these requirements.

**E2 LINK** 

Control interface for remote control of **T+A** systems. The CD player / **R 1000 E** receives the infra-red remote control signals and passes then on to the power amplifier and to the source devices.

#### Field strength

The electrical field strength is a measurement of the level (strength) of the radio signal supplied by the antenna. In general terms, the higher the field strength of the tuned station, the better the reception quality. Signal field strength is determined primarily by the following factors:

- 1. Distance from radio transmitter
- 2. Obstacles (mountains etc.) between transmitter and receiver
- 3. Transmitter output power
- 4. Quality and direction of the receiver antenna system.

Point 4 is of crucial importance here. It is impossible to obtain good reception with a poor aerial system.

Your specialist **T+A** dealer will be glad to advise you on the subject of installing or improving your aerial system, taking your specific local reception conditions into account.

FΜ

= Frequency Modulation

**Cable Network** 

All FM radio transmitters use the **'FM'** method of modulation. This technology provides maximum possible sound quality and interference suppression.

When the **Music Receivers**'s tuner was being developed the requirements of the European cable network were given high priority. The tuner copes very well with excessive signal levels, and its high selectivity avoids many of the problems involved with cable operation, without any reduction in reproduction quality.

MIX

In MIX-Mode (Shuffle) the titles of a CD or the titles of a program are played back in a random order.

Muting = Hiss suppression The **R 1000 E** features automatic hiss suppression which cuts out the annoying hissing sound between radio stations, and suppresses very weak stations which cannot be received with reasonable quality.

Preset = station memory

The **R 1000 E** can store all the settings for stations, any of which can be recalled simply by pressing a button.

KDS

= Radio Data System

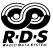

Many radio stations broadcast supplementary digital information simultaneously with the programme. The **R 1000 E** is equipped with an RDS decoder, and displays the station name of RDS transmitters in plain text on its alpha-numeric screen. This is a great advantage when searching for particular stations.

| SINGLE CD | A Single CD is a CD with smaller diameter and a shorter play time. The <b>R 1000 E</b> can play back CD singles. Please insert these discs into the depression at the center of the disc tray.                                                                     |
|-----------|----------------------------------------------------------------------------------------------------|
| Standby   | The <b>R 1000 E</b> can be switched on from the Standby state from the remote control handset.                                                                                                    |
| TOC       | The <b>TABLE OF CONTENT</b> of a CD is located at the inner diameter of the disc and contains important information about the structure of the disc. If the TOC-section of a CD is damaged or covered by fingerprints etc. the CD can not be played back properly. |
| TRACK     | Track is the term for a single item or piece of music on a CD. The tracks and their individual length are stated on the CD sleeve.                                                                                                    |

## **Network terminology**

#### **General information**

The Switch ensures that the individual components within a network are connected correctly. This is only possible if it can identify each device within the network unambiguously; this is the reason why every component is assigned a form of "house number" (IP address). The IP address consists of four number blocks each containing three digits separated by dots (e.g. 192.168.1.1).

Each of the individual number blocks may contain values between 1 and 254 (the values 0 and 255 are reserved for certain special functions, and should therefore not be used). However, if the network is to operate reliably, the network owner should only select addresses designed for home network use i.e.: the first two number blocks should always be 192.168.xxx.xxx; the third block can be selected without restriction within the above limits (but should be the same for all devices on the network), and the fourth block must distinguish each device uniquely (e.g.: **R 1000 E** 192.168.001.001, NAS: 192.186.001.002, PC: 192.168.001.003, ...).

If this local network is to include Internet music sources (Internet radio) as well as physical devices, then the **T+A** R **1000** E must have access to the Internet. This facility is provided by a device such as a router with connection to the DSL network. This router is also a constituent part of the network, and is assigned its own IP address. The **T+A** R **1000** E must also be informed of the address of the router (Gateway) to enable it to gain access to the outside world.

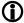

Please ensure that the first three blocks of the Device IP, Gateway IP and DNS 1 share the same address space (e.g. 192.168.0.xxx). The fourth block assigns a unique address (house number) to the components in the local network. This number must not be present more than once in the local network.

The Device IP mask should always be assigned the address 255.255.255.0.

**DNS** 

The Domain Name System (DNS) is one of the most important services on the Internet. Its primary task is to convert "Internet addresses", such as www.taelektroakustik.de, into the associated IP address. In most home networks the router carries out the DNS function.

If you decide to configure your network manually (without DHCP), then simply enter the address of your router as the DNS address when configuring the network.

**Ethernet-LAN** 

Wired network. Interference-free network technology, with the drawback of having to deploy a network cable.

Gateway

The computer or router in your network which is responsible for managing data traffic between your home network and the outside world (i.e. the Internet).

Client

Network device which obtains data from the network, decodes it and converts it into, for example, analogue music signals which can then be reproduced via an amplifier and loudspeakers. Streaming Clients also contain functions for displaying media content, and for navigating on the Internet or servers.

**DHCP** 

DHCP is an abbreviation of **D**ynamic **H**ost **C**onfiguration **P**rotocol. The primary purpose of DHCP is to enable Clients to obtain your network configuration automatically from a server or router.

**IP-Adresse** 

Network address. Each device in the network requires an IP address at which it can be accessed, and by which it is unambiguously identifiable. No individual network address may be present more than once. This is important if you are entering network addresses manually. If the addresses in your network are assigned by DHCP, you do not need to worry about IP addresses at all, as the DHCP server manages the addresses automatically without your intervention.

#### NAS

(Network Attached Storage)

Network storage facility. This is generally a very large-capacity (> 200 GB) storage device to which other devices have access. If the NAS server includes a UPnP-AV server service, then the **R 1000 E** has access to media files stored on the NAS, and can play them back.

#### **Powerline-LAN**

In a Power-Line LAN data is transferred via the existing mains power cabling. Devices known as "Power-Line modems" are required at the transmitting and receiving end. In most cases Power-Line offers relatively problem-free data transfer with adequate data rates for audio streaming. We recommend Power-Line modems with bit rates of 85 or 200 Mbit/s.

#### **Proxy server**

A Proxy or Proxy server is a computer in the network which is capable of carrying out data transfers faster and more efficiently, and can increase security through the use of access control mechanisms. Most home networks do not include a proxy server. In this case there is no need to enter a Proxy address when configuring the **R 1000 E** network.

#### Router

Central network device which creates and manages the connections between the network devices. In most networks the router also assumes the function of Gateway to the outside world.

#### Server

Network device which provides data and services for other devices in the network. For example, a UPnP-AV server typically stores audio / video data, and makes it available to other devices (the Streaming Clients). Many UPnP-AV servers also offer functions such as cataloguing, and easy identification of media content using criteria such as artiste, album name, genre, etc.

#### **UPnP-AV**

Network protocol that makes media files available on the home network.

On PCs and NAS storage devices a UPnP-AV server software must be installed to enable the **R 1000 E** to access media files stored on these devices.

Examples for UPnP-AV server software compatible with the R 1000 E:

#### Windows:

- Twonky Media Server
  - http://www.twonkyvision.de/
- Windows Media Receiver 11

http://www.microsoft.com/windows/windowsmedia/de/default.aspx

#### Linux:

- Mediatomb
  - http://mediatomb.cc/
- GmediaServer

http://www.gnu.org/software/gmediaserver/

#### **WLAN**

(also W-LAN, Wireless LAN)

Radio network. The network is connected by means of radio waves operating in the 2.4 GHz frequency band. Radio networks are easy to install as no cables have to be deployed, but they are often problematic and unreliable - especially when the transmission distances are substantial. Power-Line networks, which can also be installed without separate cabling, are a better choice in many situations. In every case the deployment of a network cable is the most reliable and problem-free technology for data transfer.

# Compatible hardware and UPnP servers

The marketplace offers a vast number of routers, NAS devices and USB hard discs made by a very wide range of manufacturers. **T+A** equipment is generally compatible with other makes of machine which bear the UPnP label.

## Software update

#### Software update generally

Software updates keep your **R 1000 E** up-to-date. They bring new optimisations like faster opearation and new features which were not available at the time the device was produced.

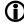

It may occur that after a software update some of your user defined settings like network parameters or favourite stations are lost and have to be restored after the update.

#### **Updating via the Internet**

#### Updating the firmware via the R 1000 E's Internet connection

- The basic requirement is a functioning network with router and access to a broadband Internet connection; the system must be operating.
- Switch the machine on.
- Call up the system configuration menu by pressing the sys button on the front panel.
- Use the ▲ / ▼ buttons to select the "**Device info**" menu item, and confirm your selection by pressing the OK button.
- Select the "**Update**" menu point with the ▲ / ▼ buttons, then press the OK button to confirm your choice.
- The Select option "WEB" should now be active (highlighted).
- The firmware update can now be started by pressing OK.
- The screen displays the current state of progress of the update.
- Once the update has been completed (duration around ten minutes) the device automatically switches itself off and restarts.
- When the machine has restarted, the update is complete.
- To ensure that the update was successful, access the "Device Info" menu point mentioned above, and check the new firmware status.
- It is also possible to carry out the update process using the SRC1 remote control handset, as an alternative to operating the machine directly.

# **Appendix A**

## Wiring diagram

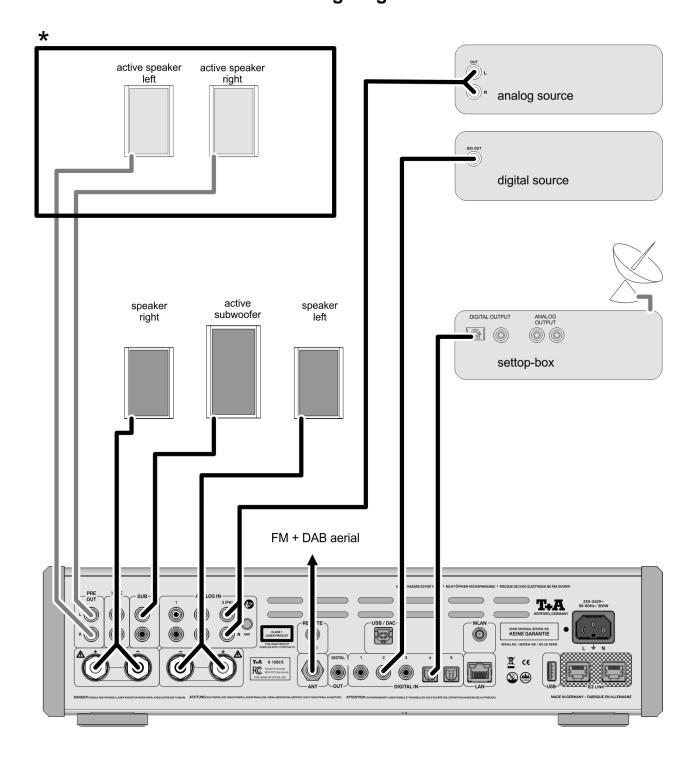

<sup>\*</sup> As an alternative to passive loudspeakers it is possible to use active speakers, which are connected to the preamplifier output.

External output stages can also be connected to the pre-amplifier output.

The volume control for the pre-amplifier output operates in parallel with the left and right output stages.

## Wiring diagram

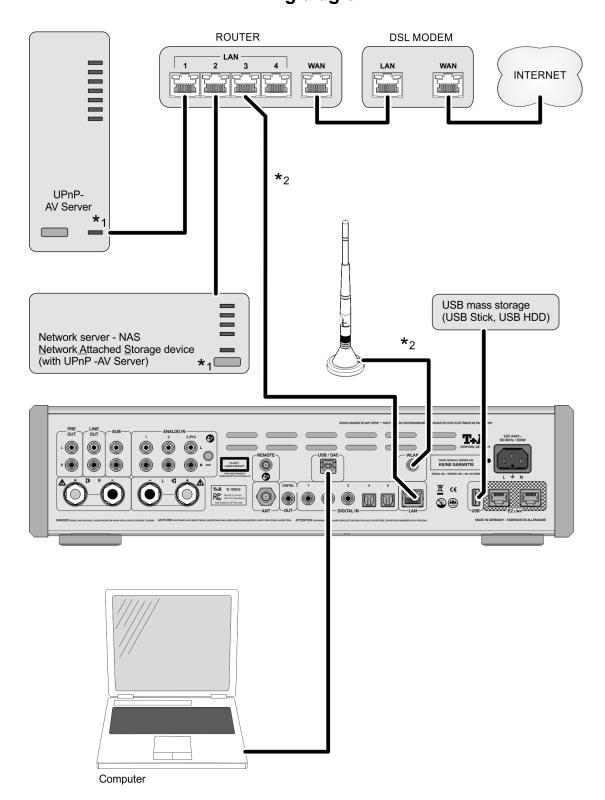

 $\bigwedge$ 

#### **Attention!**

A properly set up home network with router must be installed and in operation to use the **R 1000 E**.

For the use of internet radio a DSL access to the internet is needed.

For questions regarding setting up your network and internet connection please ask your system administrator or any network specialist.

- \*1 Musik Server with UPnP-AV server software installed
- \*2 Connection either via Cable-LAN oder Wireless-LAN. For use in a WLAN, the USB WLAN stick included in the set must be connected as shown above before the device is switched on.

## Wiring diagram

#### Note!

Please note that the digital radio DAB+ and the analogue FM radio transmitting in different frequency ranges. Depending on the existing antenna configuration, it may therefore be necessary to combine the two ranges with a DAB+/UKW feed-in crossover. When using an indoor antenna, do not place it in close proximity to sources of interference such as cordless telephones, WLAN routers or LED lights.

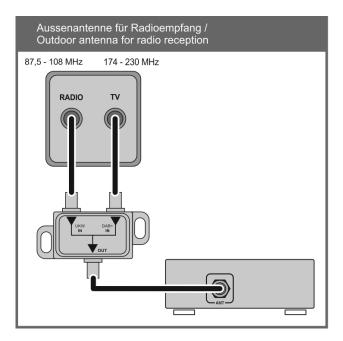

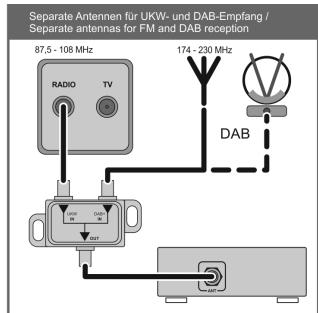

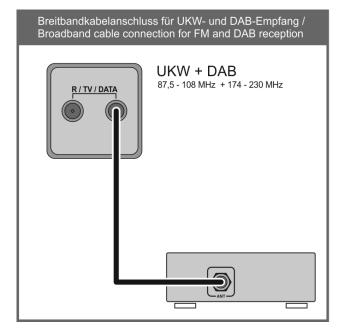

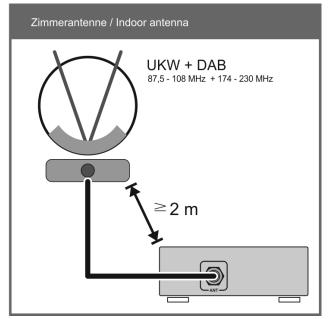

## **Appendix B**

## **Specifications**

Power amplifier

Nominal output per channel 2 x 180 Watt into 4 Ohm, 2 x 115 Watt into 8 Ohm Peak output 2 x 300 Watt into 4 Ohm, 2 x 180 Watt into 8 Ohm

Frequency response (+/- 3 dB) 1 Hz - 60 kHzTotal harmonic distortion < 0,004 %Intermodulation < 0,004 %

Preamplifier

Total harmonic distortion < 0,0022 % Signal : noise ratio 106 dB

Frequency response 1 Hz – 250 kHz

Channel separation > 90 dB

Inputs analogue 3 x high-level 250 mV - 2,5 V / 20 kOhm

digital SP/DIF (16 - 24 Bit): 3 x coax (192 kSps), 2 x TOS-Link (96 kSps)

2 x USB 2.0 (for USB storage/HDD. Formats: NTFS, FAT 16/32, Ext2 + 3 + 4) 1x **USB-B Class 2** Device Mode, asynchron, PCM 32...96 kHz, DSD64

(depending on Player-Software and operating system)

Outputs analogue Pre-amplifier output, Line Out (Stereo 2,5 V<sub>eff</sub> / 22 Ohm)

Headphone > 32 Ohm

digital 1 x coax, IEC 60958 (CDDA/LPCM)

**CD** player

Formats / Frequency response CD/DA,CD-R, CD-RW / 2 Hz - 20 kHz/100 dB / CD-Text.

**Streaming Client** 

Formats MP3, WMA, AAC, OGG-Vorbis, FLAC, WAV, AIFF, ALAC

Data rates PCM 32...192 kHz,16/24 Bit; MP3 up to 320 kBit, constant and variable

bitrate.

Standards DLNA UPnP, MS-DRM 10, Designed to play Plays for sure guidelines

Interfaces LAN: Fast Ethernet 10/100 Base-T,

WLAN: 2,4 GHz, +20 dBm (100 mW), IEEE 802.11 b/g/n

Radio

FM, FM-HD 87,5 - 108 MHz; sensitivity 1  $\mu$ V; S/N > 65 dBA.

DAB, DAB+ 168 -240 MHz (Band III); sensitivity 2,0  $\mu$ V, S/N > 96 dBA. Internet Radio Airable Internet Radio Service (> 11000 Stations world wide)

Features RDS/RDBS, station name (PS), program type (PTY), radio text (TR)

**Bluetooth** 

Bluetooth Standards Bluetooth standard BT 4.2

Profiles A2DP 1.2 (Advanced Audio Distribution Profile), AVRCP 1.5 (Audio Video

Remote Control Profile) / aptX ®, MP3, SBC, AAC.

Frequency band 2,4 GHz

Max. transmit power +4dBm (2,5 mW)

D/A converter 32-bit, 384 kHz Sigma Delta, double-mono differential converter

Analogue filter Phase-linear 3rd order Bessel filter, 100 kHz

Frequency response 2 Hz – 20 kHz 44.1 kSps

2 Hz – 22 kHz 48.0 kSps 2 Hz – 40 kHz 96.0 kSps

**Mains supply** 230 – 240 V, 50 / 60 Hz

Power consumption

Normal operation (max.) 300 Watts Standby (ECO) 0,31 Watts

Auto power down function After 90 minutes without music signal

**Dimensions** 

(W x H x D) 44 x 11,5 x 37 cm

Weight 11 kg

**Accessories** 

Accessories supplied Mains cord, Bluetooth aerial, remote control handset SRC1, USB W-LAN

dongle, User manual

Optional accessories Phono preamplifier modul (MM or MC), FD100 bi-directional radio remote

control handset with screen

We reserve the right to alter specifications.

# T+A

T+A elektroakustik GmbH & Co. KG Planckstraße 9 – 11 D - 32052 Herford

T +49 (0) 5221 / 7676-0 F +49 (0) 5221 / 7676-76

info@ta-hifi.com www.ta-hifi.com